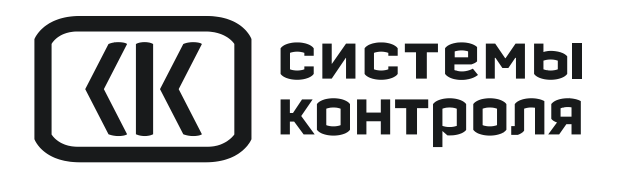

РУКОВОДСТВО ПОЛЬЗОВАТЕЛЯ КТШЛ 2.320.202 РП

# **ТЕРМОДАТ-10К7**

w\_10K7\_v1.3

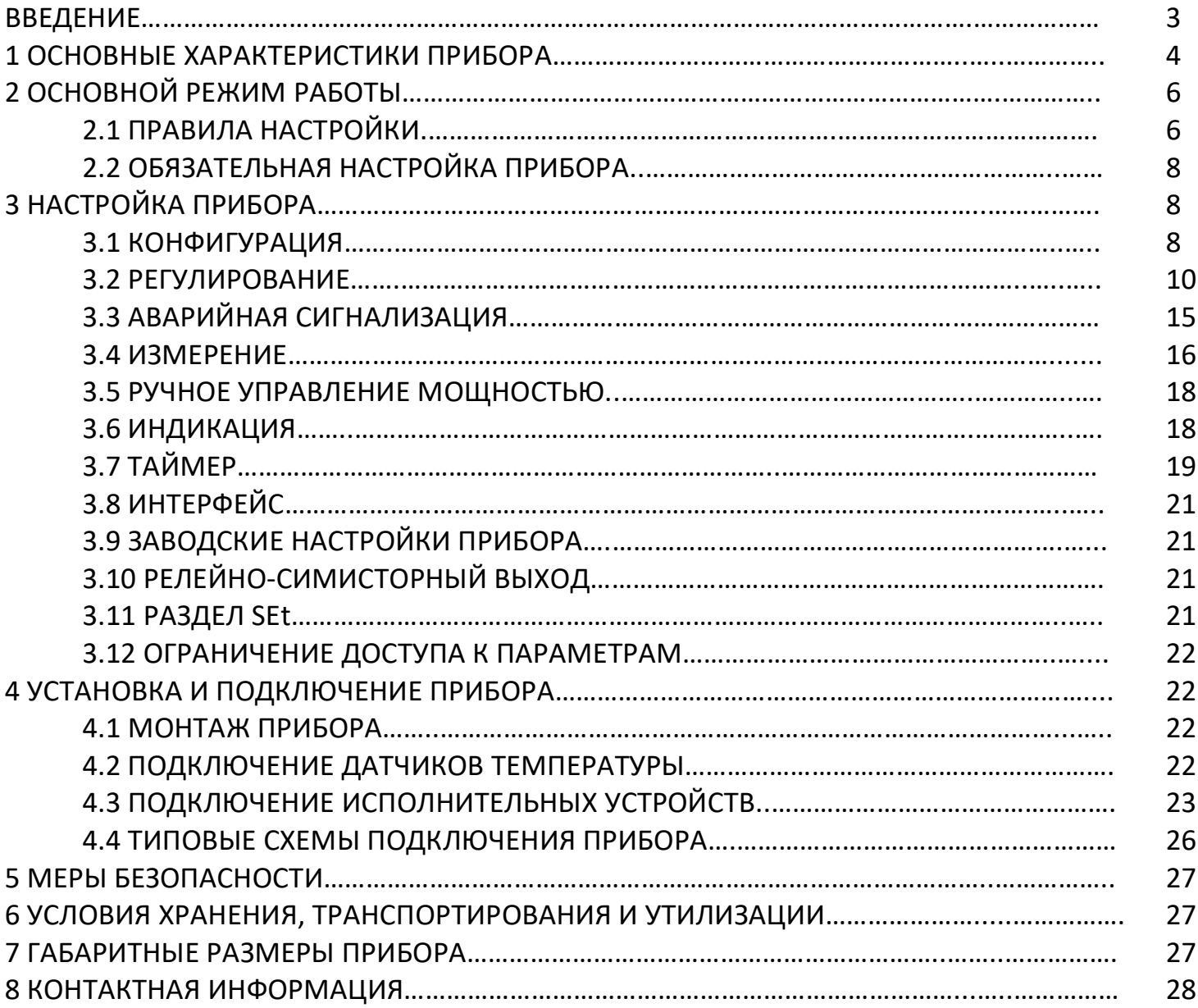

#### **ВВЕДЕНИЕ**

Благодарим Вас за выбор регулятора температуры Термодат – 10К7.

Термодат - 10К7 предназначен для измерения и регулирования температуры. Регулирование осуществляется по пропорционально-интегрально-дифференциальному закону (ПИД), по двухпозиционному закону (on/off) или двухпозиционному закону с ограничением мощности.

Термодат - 10К7 имеет универсальный вход и три выхода. Вход предназначен для подключения термопары или термометра сопротивления. Выходы предназначены для подключения исполнительных устройств. Каждый выход может управлять нагревателем или охладителем, использоваться для аварийной сигнализации или таймера.

На рисунках 1 и 2 представлен внешний вид прибора.

Прибор может быть снабжен интерфейсом RS485 (зависит от модели) для связи с компьютером. Протоколы связи ModbusASCII, Modbus RTU или «Термодат», определяется автоматически. Уставки температуры и параметры прибора могут быть просмотрены и изменены с компьютера. Для подключения к компьютеру необходим преобразователь интерфейса USB/RS485 типа СК201. К одному устройству СК201 может быть подключено до 128 приборов. Допустимая длина линии RS485 до 1200 метров.

Компьютерная программа TermodatNet позволяет организовать автоматический опрос нескольких приборов, наблюдать на экране компьютера графики температур, получать из приборов архивные записи, распечатывать и сохранять данные в различных форматах.

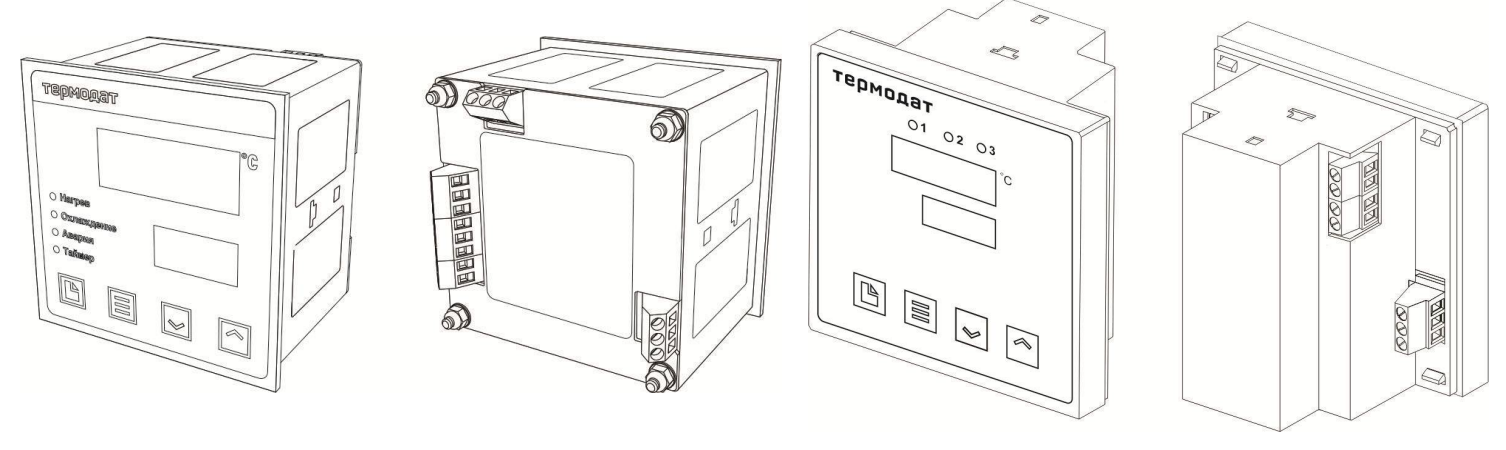

*Рисунок 1 – Внешний вид прибора Термодат-10К7-А*

*Рисунок 2 – Внешний вид прибора Термодат-10К7-М*

## **1 ОСНОВНЫЕ ХАРАКТЕРИСТИКИ ПРИБОРА**

### В таблице 1 описаны технические характеристики и возможности прибора Термодат-

#### 10К7.

Таблица 1-Технические характеристики прибора.

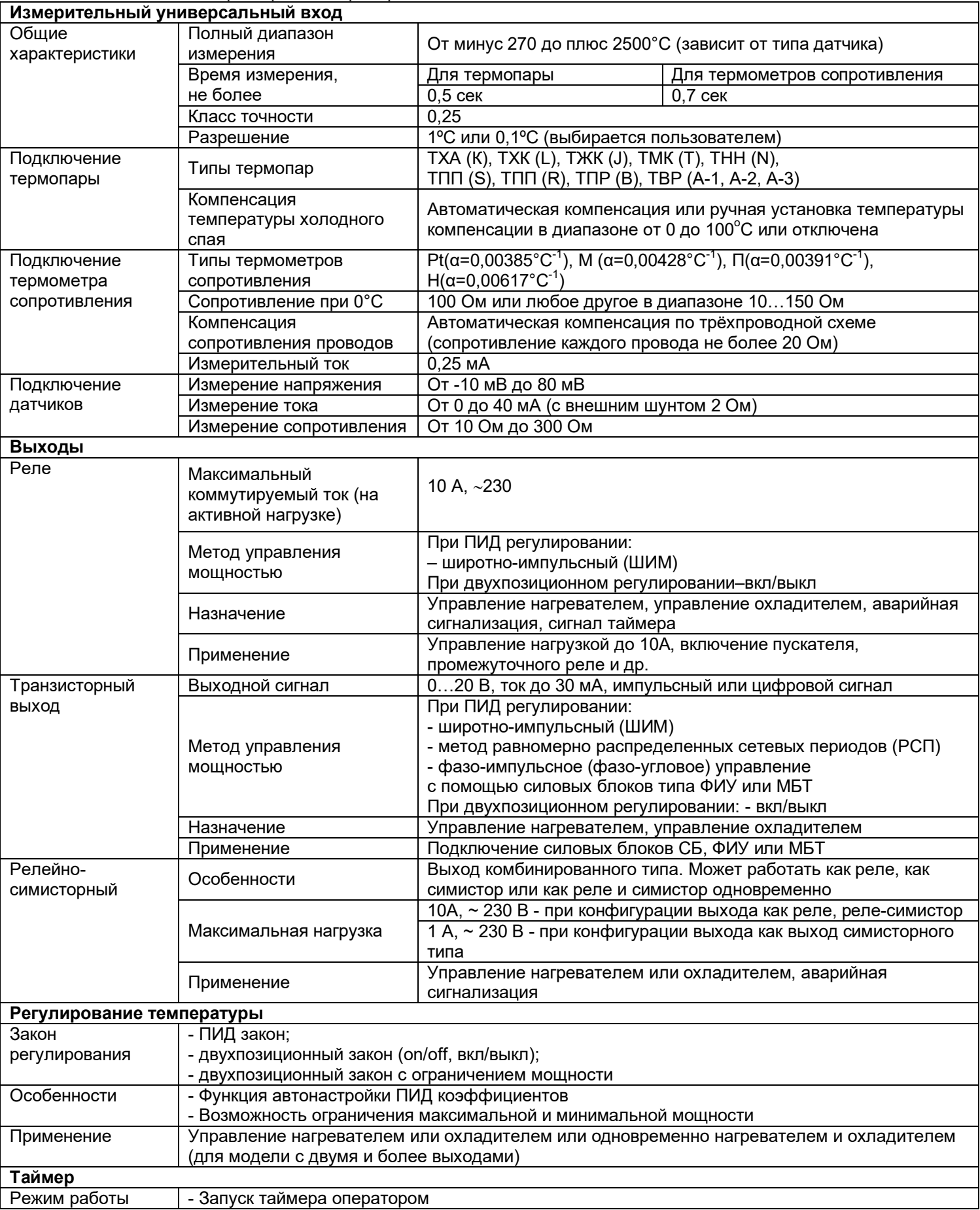

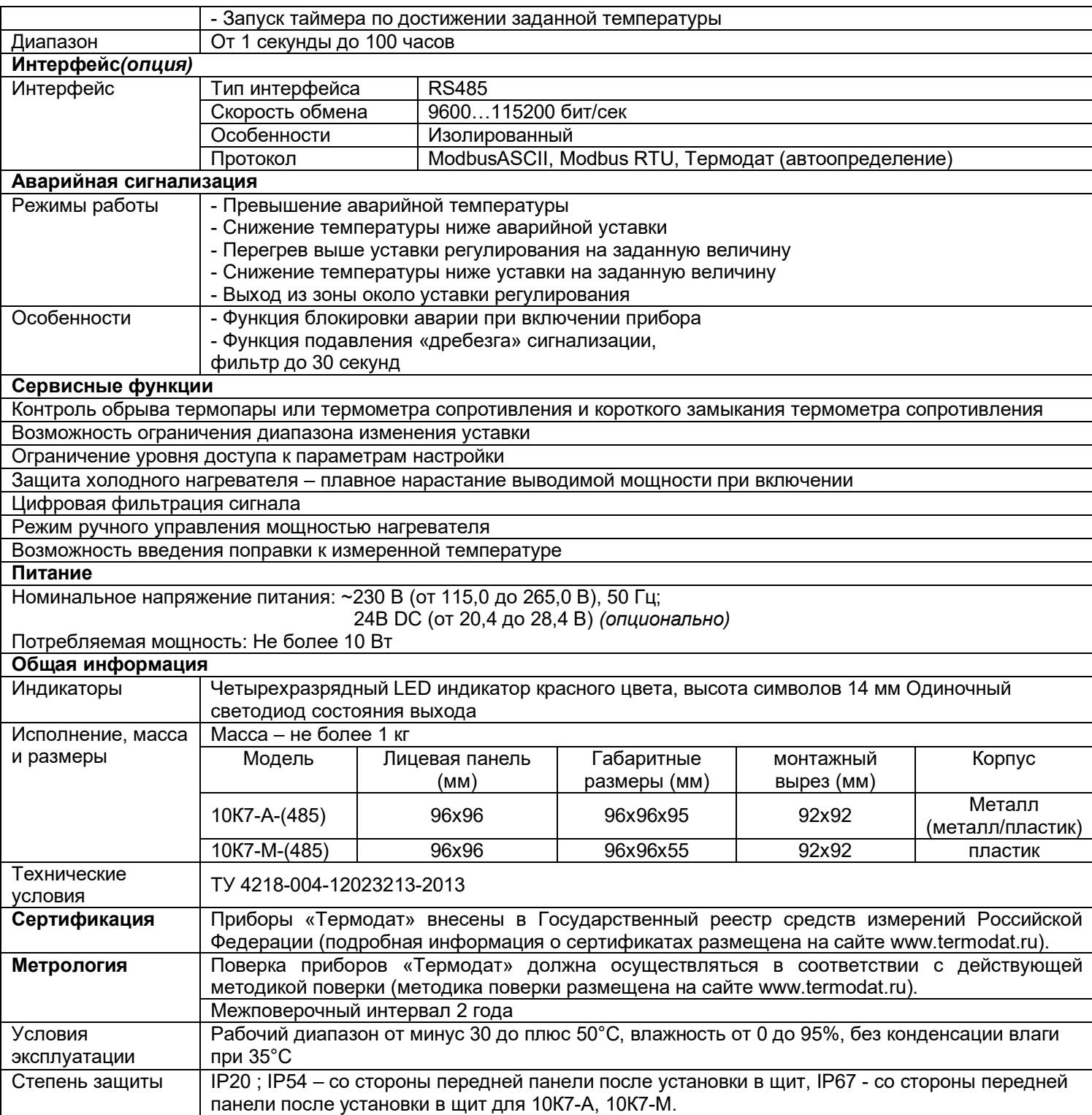

#### **2 ОСНОВНОЙ РЕЖИМ РАБОТЫ**

Установите Термодат-10К7 и включите его. После короткой процедуры самотестирования прибор готов к работе. Измеренная температура выводится на верхний индикатор, температура регулирования (уставка) – на нижний. Если датчик не подключен или неисправен, вместо значения температуры на верхний индикатор выводится « и доме-

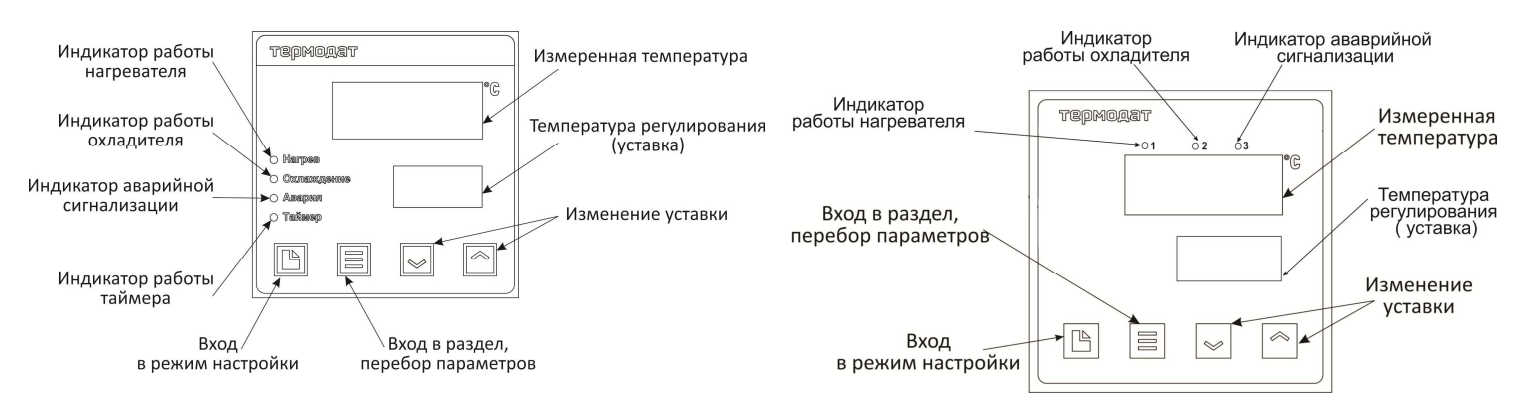

*Рисунок 3 – Описание индикаторов и кнопок управления прибора Термодат-10К7-А*

*Рисунок 4 – Описание индикаторов и кнопок управления прибора Термодат-10К7-М*

**Как задать температуру регулирования (уставку) - Нажмите кнопку**  $\wedge$  **и**  $\vee$  **значение** уставки на нижнем индикаторе начнет мигать. Пока индикатор мигает, уставку можно изменить кнопками  $\wedge$  и  $\vee$ . Для выхода в основной режим работы нажмите кнопку **Ξ**.

#### **2.1 ПРАВИЛА НАСТРОЙКИ ПРИБОРА**

Нажмите и удерживайте кнопку  $\Box$  около 10 секунд. Вы в оглавлении. Параметры настройки прибора сгруппированы в разделы, а разделы объединены в главы. На верхнем индикаторе прибора – сокращенное название раздела, на нижнем – номер главы и раздела. *Например, на верхнем индикаторе* **In**, *на нижнем*– **1\_P1**. **In**–*сокращенное название раздела «Вход (выбор датчика)»,* **1\_P1**– *Глава 1, Раздел 1. Нумерация раздела «Вход».*

Дальнейшие нажатия кнопки перебирают разделы. Для входа в раздел и просмотра параметров нажимайте кнопку **Ξ**. Когда Вы войдете в раздел, на верхнем индикаторе будет название параметра, на нижнем – числовое или символьное значение. Для выбора значений параметров, нажимайте кнопки  $\wedge$  и  $\vee$ . После просмотра всех параметров, Вы вновь вернетесь к заголовку раздела. Для того чтобы продолжить перебор разделов, нажимайте кнопку  $\Box$ .

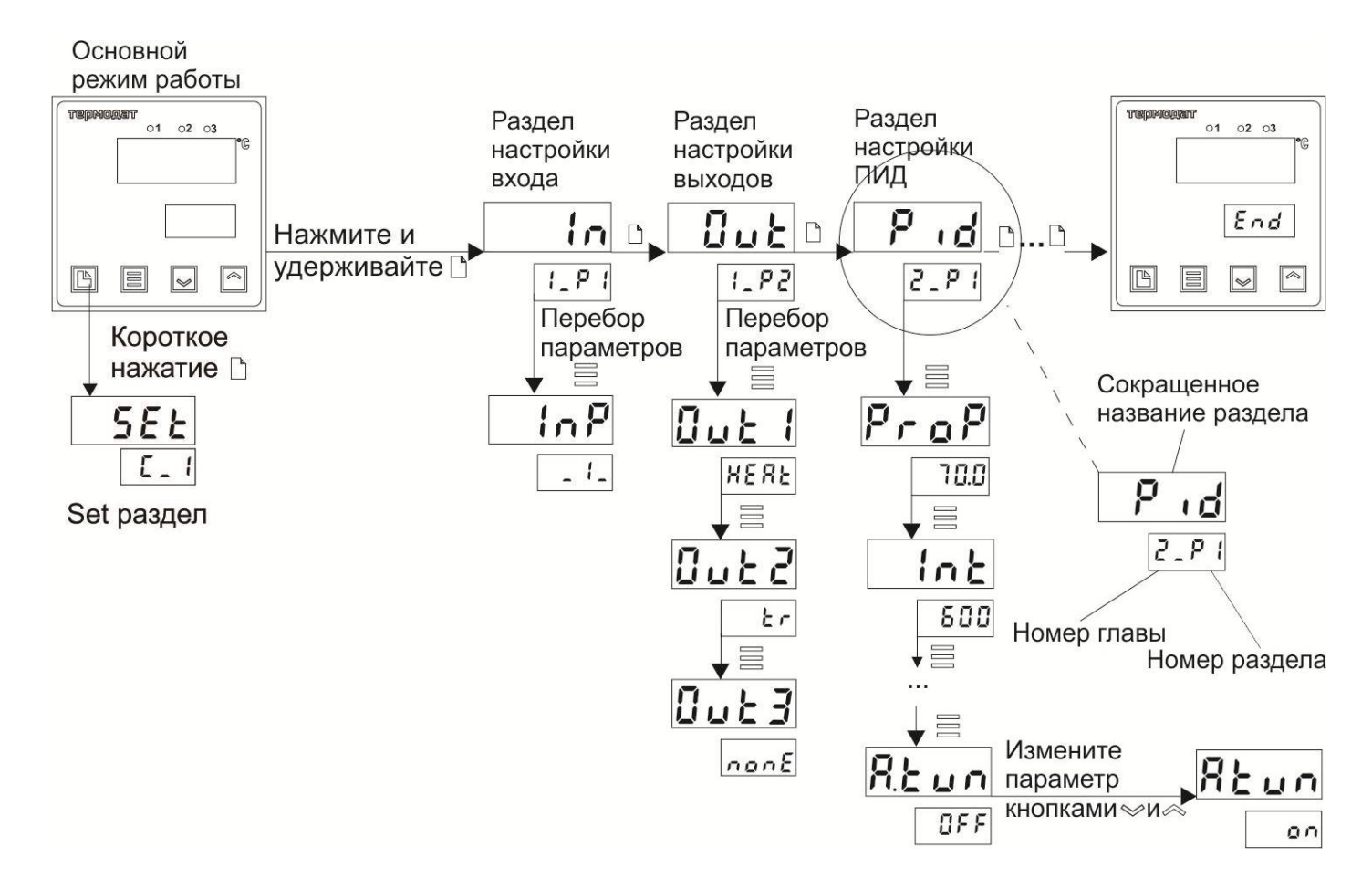

Рисунок 5 – Схема расположения разделов (групп параметров) и параметров в режиме настройки

IHe спешите нажимать кнопки  $\wedge$  и  $\vee$ . Нажатие этих кнопок приводит к изменению значений параметров. Нажимая кнопку Ξ, просмотрите сначала все параметры в разделе. На нижнем индикаторе Вы увидите значения параметров, установленные ранее или установленные на заводе изготовителе.

!!Научитесь различать режим работы прибора по виду дисплея. Если в нижней строке обозначение номера главы и раздела - Вы находитесь в оглавлении. Если в верхней строке символы, а в нижней – все, кроме номера главы и раздела – Вы внутри раздела.

!!! Если Вы заблудились в меню режима настройки, вернитесь в основной режим работы, нажав одновременно ∆ и Ξ.

#### Назначение кнопок при настройке прибора:

- $\Box$  вход в режим настройки, перебор разделов;
- Е вход в раздел, перебор параметров;
- л и v выбор значений параметров.

Выход из режима настройки - одновременное нажатие  $\Xi$  и  $\Box$  или автоматически через минуту после последнего нажатия любой кнопки.

#### Дополнительная информация для опытных пользователей

Для перелистывания разделов в обратном порядке удерживайте кнопку  $\Box$  и нажимайте кнопку у. Для быстрого перехода к разделам следующей главы - удерживайте кнопку □ и нажимайте кнопку ∧.

#### 2.2 ОБЯЗАТЕЛЬНАЯ НАСТРОЙКА ПРИБОРА

После установки прибора, его необходимо настроить.

1. Выберите тип термопары или термометра сопротивления, который Вы будете использовать. Для этого нажмите и удерживайте кнопку □ около 10 секунд до тех пор, пока не войдете в режим настройки. Вы окажетесь в разделе выбора типа датчика (In). Войдите в этот раздел нажав кнопку Е. На верхнем индикаторе появится параметр InP. В таблице Главы 1, Раздела 1 найдите условное обозначение, соответствующее датчику. Кнопками A и V установите это обозначение на нижнем индикаторе. Например, если используете термопару хромель-алюмель, выберите цифру 1.

2. Если Вы используете прибор для управления электрической печью, то для первоначальной настройки менять больше ничего не нужно. Первый выход настроен на управление нагревателем по ПИД закону, второй и третий выходы не используются выключены. Остальным параметрам присвоены наиболее часто употребляемые значения. При необходимости тщательнее подстроить прибор под Ваши требования изучите данное Руководство.

3. Следующее, что нужно сделать, это настроить ПИД регулятор. В приборе предусмотрена автоматическая настройка ПИД коэффициентов. Процедура настройки описана в Главе 2, Разделе 1.

4. Если Вы используете прибор для управления охладителем, хотите установить таймер или аварийную сигнализацию, изучите внимательно данное Руководство.

#### З НАСТРОЙКА ПРИБОРА 3.1 КОНФИГУРАЦИЯ

В первом разделе первой главы задаётся тип используемого датчика. Например, если подключена термопара хромель-алюмель, выберите цифру 1. Если подключен термометр сопротивления, не забудьте задать его сопротивление при 0°С.

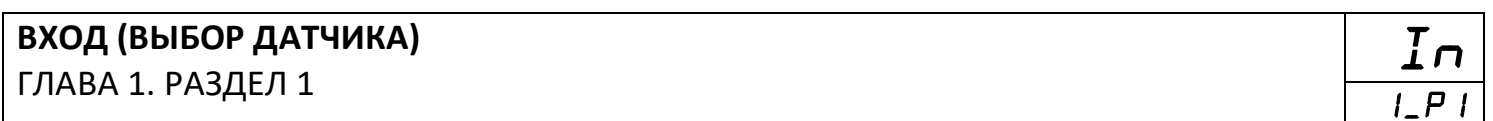

Примечание: Верхний диапазон измерения платиновых термометров сопротивления указан для датчиков с сопротивлением при 0°С равным 100 Ом и сопротивлении подводящих проводов по 20 Ом. При меньших сопротивлениях верхний диапазон измерения будет выше.

#### В таблице 2 представлено описание входа.

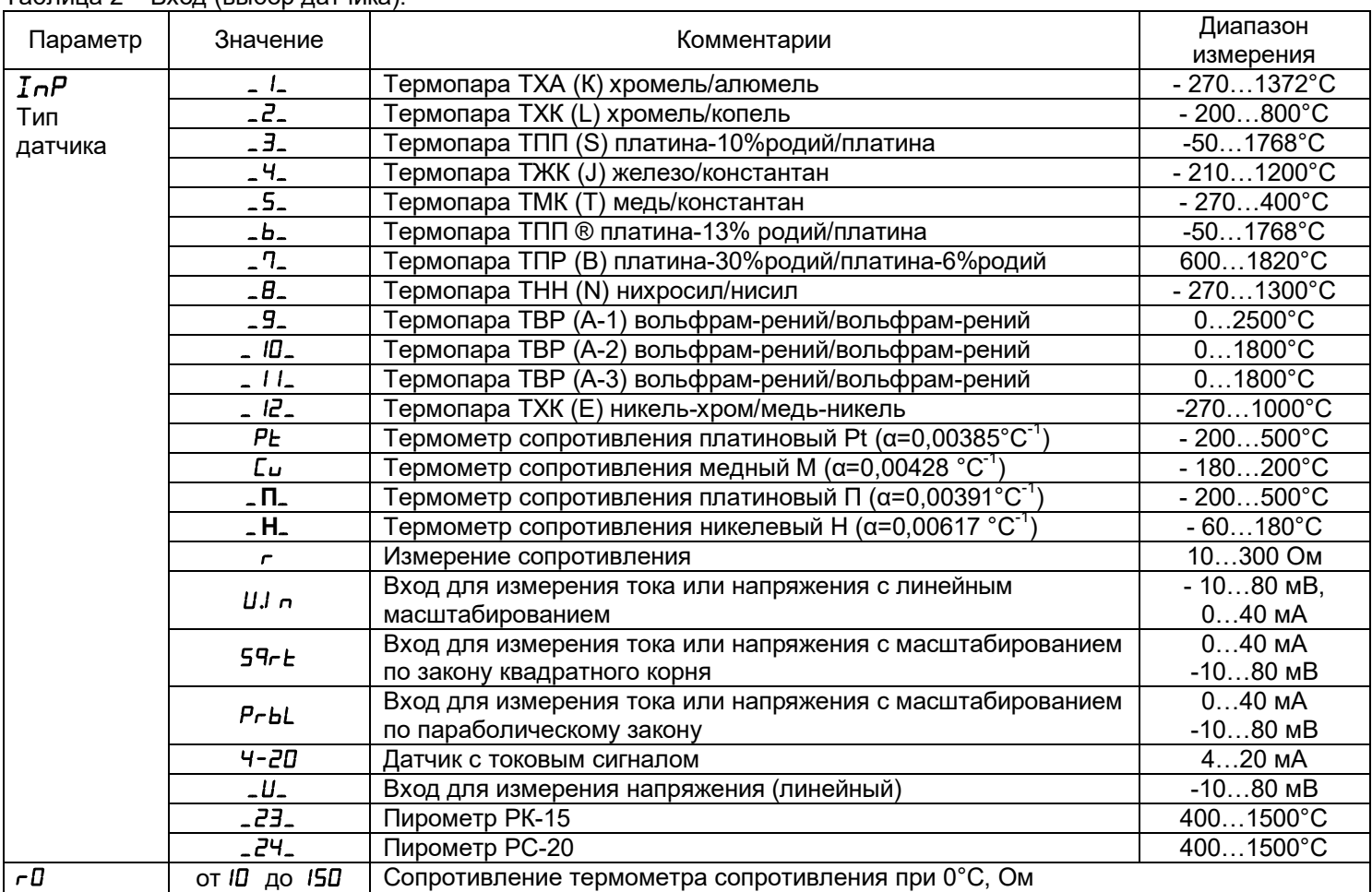

#### Таблица 2 – Вход (выбор датчика).

## **ВЫХОДЫ**

ГЛАВА 1. РАЗДЕЛ 2

В разделе «Выходы» необходимо выбрать назначение каждого выхода. Если выход не используется, рекомендуем его отключить - выбрать значение **nonE**.

Ниже в таблице 3 представлено описание группы параметров настройки выхода.

Таблица 3 – Выход.

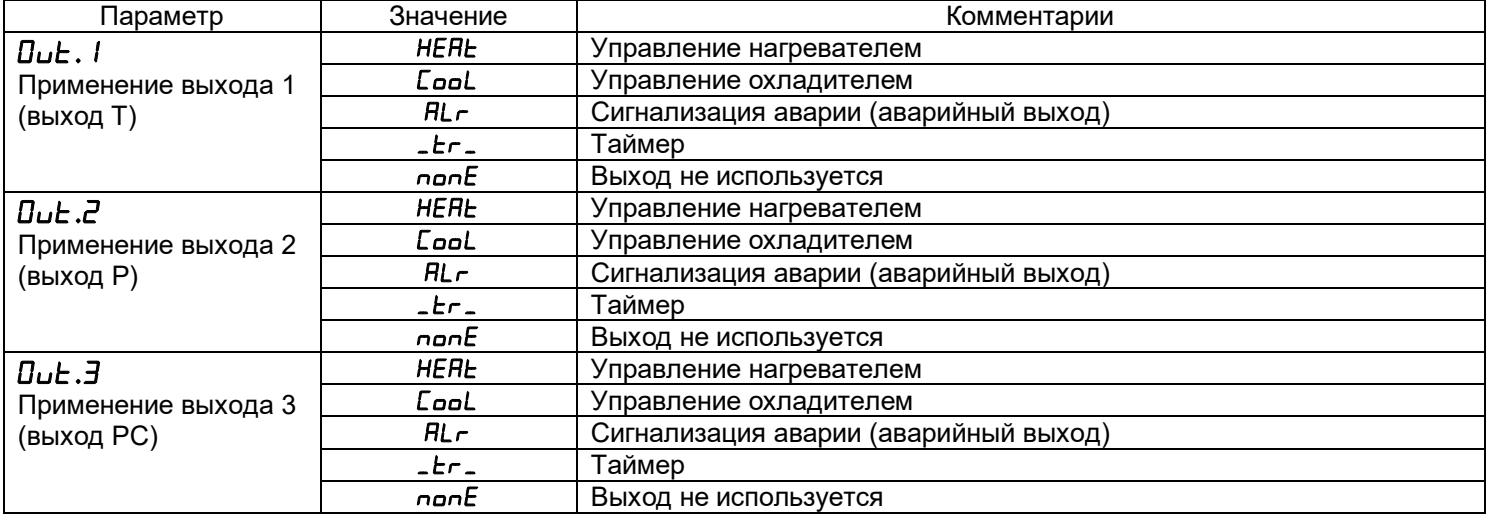

**Out 1\_P2** 

#### **3.2 РЕГУЛИРОВАНИЕ**

Термодат - 10К7 может регулировать температуру при помощи двухпозиционного закона, двухпозиционного с ограничением мощности или ПИД закона регулирования.

Наиболее простой закон регулирования температуры - двухпозиционный. На нагреватель подается полная мощность до достижения уставки, после чего подача мощности прекращается. Несмотря на это, разогретый нагреватель продолжает отдавать тепло и температура объекта какое-то время продолжает нарастать, что приводит к перегреву. При последующем остывании объекта, по достижении уставки, на нагреватель вновь подается полная мощность. Нагреватель сначала разогревает себя, затем окружающие области объекта, и, таким образом, охлаждение будет продолжаться до тех пор, пока волна тепла не достигнет датчика температуры. Следовательно, реальная температура может оказаться значительно ниже заданного значения. Таким образом, при двухпозиционном законе регулирования возможны значительные колебания температуры около заданного значения.

При двухпозиционном законе регулирования с ограничением мощности, для достижения заданного значения, на нагреватель подается не полная мощность, то есть задается необходимое максимальное значение мощности.

Повысить точность регулирования можно, применяя пропорционально – интегрально - дифференциальный закон регулирования (ПИД закон).

ПИД предполагает уменьшение мощности, подаваемой на нагреватель, по мере приближения температуры объекта к заданной температуре. Кроме того, установившемся режиме регулирования по ПИД закону прибор определяет величину тепловой мощности, необходимую для компенсации тепловых потерь и поддержания заданной температуры.

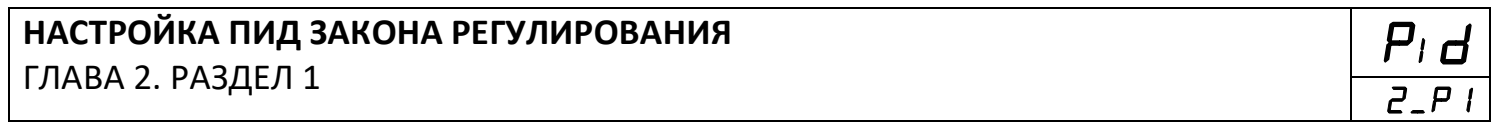

В таблице 4 представлено описание группы параметров настройки ПИД закона регулирования.

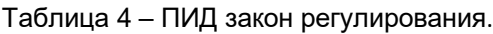

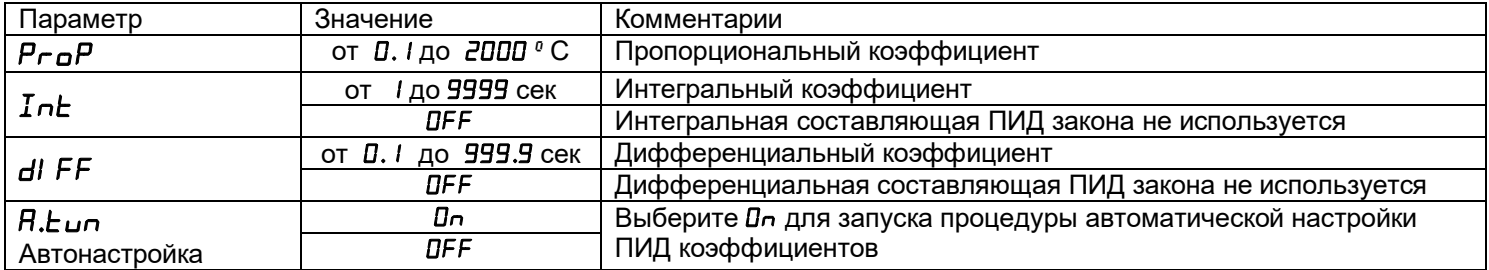

Для работы ПИД закона регулирования, необходимо задать три коэффициента – пропорциональный, интегральный и дифференциальный. Вы можете задать эти коэффициенты вручную или прибор может определить их в автоматическом режиме.

**Как настроить ПИД регулятор в автоматическом режиме:**

1. В основном режиме работы прибора задайте уставку регулирования, при которой Вы собираетесь эксплуатировать печь.

2. Убедитесь, что температура в печи ниже уставки не менее, чем на 10°С.

10

3. Войдите в раздел «Настройка ПИД закона регулирования», присвойте параметру  $\mathsf{R}.$ Еил значение  $\mathsf{D}$ л и нажмите кнопку  $\mathbb{D}.$ 

Прибор начнет автоматическую настройку ПИД коэффициентов. На нижнем индикаторе уставка будет периодически сменяться словом  $\epsilon$  ипЕ. Время автоматической настройки зависит от инерционности печи и может занять до 100 минут. Если автоматическая настройка прошла успешно, на верхнем индикаторе будет мигать  $\tau dY$ . Нажмите кнопку  $\mathbb D$  и вернитесь в основной режим работы.

Для того чтобы прервать автоматическую настройку ПИД коэффициентов, нажмите одновременно кнопки □ и ≡ или отключите прибор от сети.

Если прибору не удается провести автоматическую настройку ПИД коэффициентов, на верхнем индикаторе будет мигать номер ошибки  $E_-$ bb. Нажмите  $\Box$  и $\Xi$  для возврата в основной режим работы.

Если автоматическая настройка не дает желаемого качества регулирования, либо прибор прекращает ее из-за слишком большого времени настройки, ПИД коэффициенты следует задать вручную (смотри на сайтеwww.termodat.ru статью «Методы нахождения ПИД коэффициентов»).

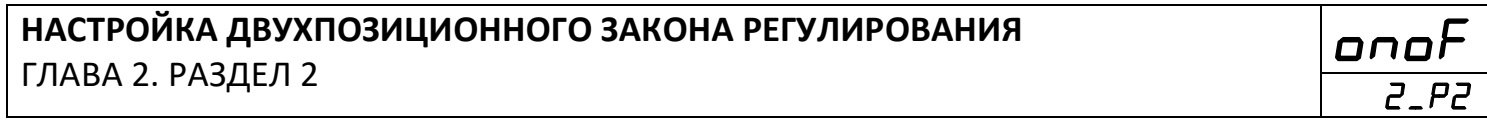

При двухпозиционном регулировании установите величину гистерезиса и, при необходимости, минимальное время между включениями нагревателя и охладителя.

Ниже в таблице 5 представлено описание группы параметров настройки двухпозиционного закона регулирования.

| Параметр | Значение                              | Комментарии                                                    |
|----------|---------------------------------------|----------------------------------------------------------------|
| H.HY5    | От $I^{\circ}$ С до 250 $^{\circ}$ С  | Гистерезис нагревателя                                         |
| L.HY5    | От $I^{\circ}$ С до 250 $^{\circ}$ С  | Гистерезис охладителя                                          |
| $H_{-}E$ | От ДД мин Д I сек<br>До 40 мин 00 сек | Минимальное время между включениями и выключениями нагревателя |
| $L_t$    | От ДД мин Д I сек<br>До ЧД мин ДД сек | Минимальное время между включениями и выключениями охладителя  |

Таблица 5 - Двухпозиционный закон регулирования.

чтобы Гистерезис необходим. предотвратить слишком частое включение нагревателя или охладителя. Выход включен, пока температура не достигнет значения уставки (при работе с нагревателем). При достижении уставки выход выключается. Повторное включение происходит после снижения температуры ниже уставки на величину гистерезиса. Гистерезис задаётся в градусах. Обычно значение гистерезиса равно 1...10 градусам.

H\_E и L\_E являются дополнительными параметрами и используются для того, чтобы не допускать слишком частые включения электромагнитного пускателя.

Например, зададим время H<sub>-</sub>Ł равное 5 минутам. Если температура в электропечи понизится, выход включит пускатель. Пускатель останется включенным на время не менее 5 минут (даже если печь перегрелась). После выключения пускателя он не включится ранее, чем через пять минут (даже если печь остыла).

\* Параметры для двухпозиционного закона регулирования с ограничением мощности настраиваются аналогично.

**SF.Sc** 

**HEAt** 

**2\_P5** 

**2\_P4** 

Холодный электрический нагреватель имеет низкое сопротивление, поэтому в момент включения нагреватель потребляет большой ток и на нём выделяется чрезмерная тепловая мощность. В приборе предусмотрена функция защиты холодного нагревателя. Мощность при включении электрической печи будет нарастать плавно в течение заданного времени.

В таблице 7 представлено описание группы параметров настройки защиты «холодного» нагревателя.

Таблица 7 –Параметры защиты «холодного» нагревателя.

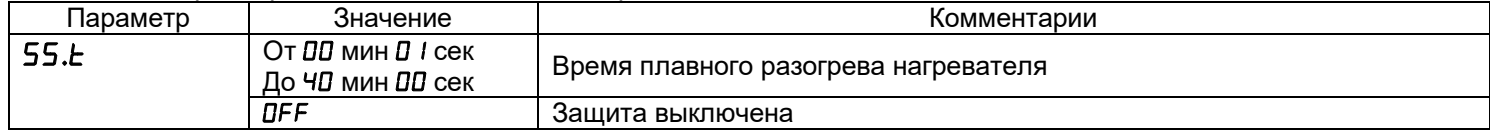

# **ОГРАНИЧЕНИЕ ДИАПАЗОНА УСТАВКИ РЕГУЛИРОВАНИЯ**

ГЛАВА 2. РАЗДЕЛ 4

Воспользуйтесь ограничением диапазона уставки для предотвращения ошибок оператора. В таблице 8 представлено описание настройки ограничения диапазона уставки регулирования.

Таблица 8 – Ограничение диапазона уставки регулирования.

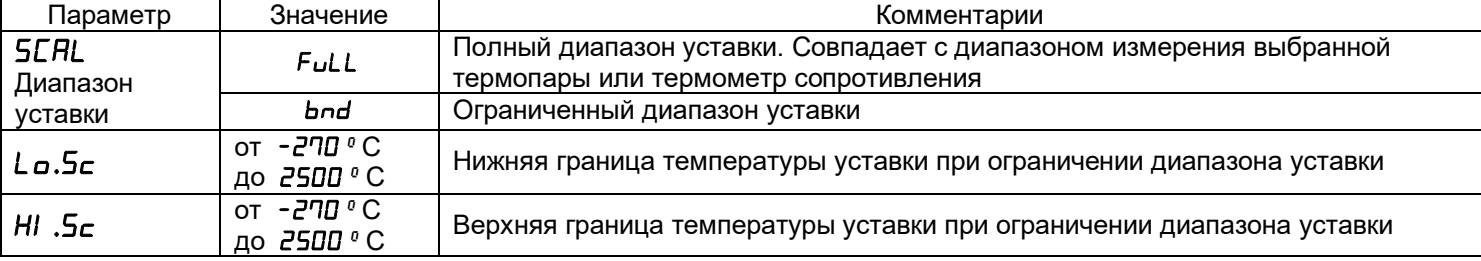

## **НАСТРОЙКА РАБОТЫ НАГРЕВАТЕЛЯ** ГЛАВА 2. РАЗДЕЛ 5

В разделе «Настройка работы нагревателя» Вы можете выбрать закон регулирования и назначить метод, при помощи которого прибор будет управлять нагревателем. В таблице 9 представлено описание настройки работы нагревателя. Таблица 9 – Настройка работы нагревателя.

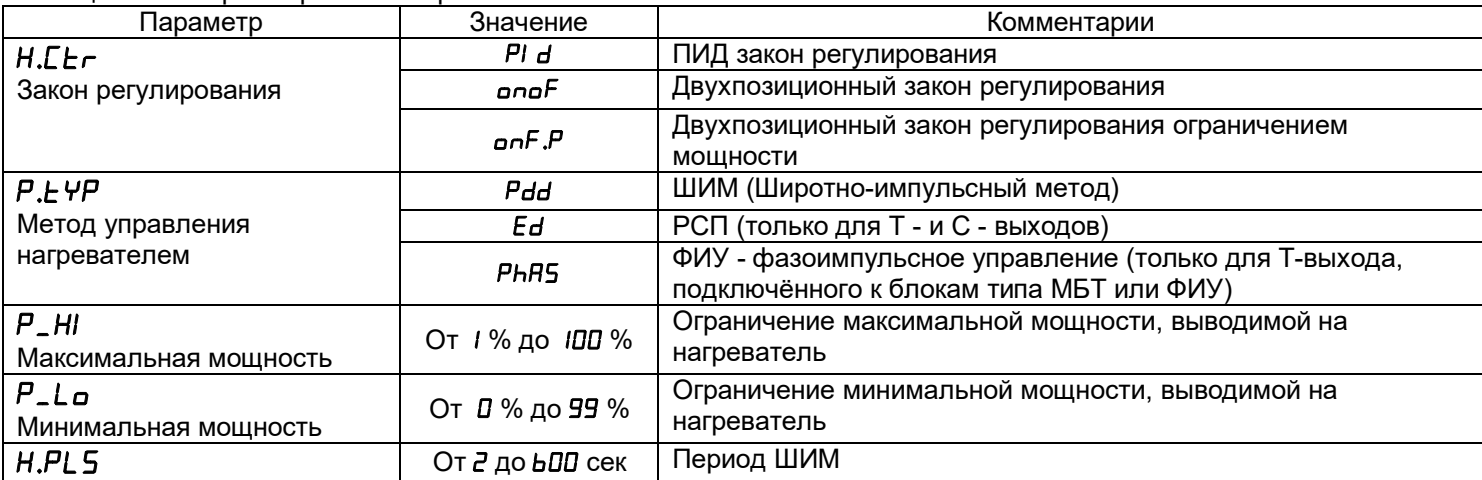

В разделе «Настройка нагревателя» Вы можете выбрать закон регулирования и назначить метод, при помощи которого прибор будет управлять нагревателем.

При использовании метода **широтно-импульсной модуляции (ШИМ)** нагреватель или охладитель включается на долю периода ШИМ. Метод может быть реализован на всех типах выходов: реле, транзисторном и симисторном. При использовании пускателей, для продления срока их службы, период ШИМ следует выбрать большим, сотни секунд. Для тиристорных силовых блоков или мощных симисторов, которым частые переключения не вредят, период ШИМ можно задать несколько секунд. Период ШИМ по умолчанию устанавливается 20 секунд.

При **методе равномерно распределенных рабочих сетевых периодов (РСП)** ток через нагрузку периодически включается на один или несколько сетевых периодов. Мощность нагревателя испытывает меньшие колебания во времени, чем при использовании ШИМ. Этот метод очень хорош в лабораторных условиях при малых мощностях нагревателя. Не используйте метод при мощностях более 5 кВт. Недопустимо использование метода РСП при индуктивной нагрузке.

**Фазоимпульсное управление (ФИУ)** позволяет плавно изменять мощность на нагрузке. Метод реализуется только на транзисторном выходе. При этом по транзисторному выходу в цифровом виде передается требуемая мощность, а фазоимпульсное управление реализуется внешними блоками ФИУ или МБТ. Тиристоры открываются с регулируемой фазовой задержкой от 0 до 180° каждый сетевой полупериод. Метод хорошо использовать для работы с нагревателями с малой тепловой инерцией. Фазоимпульсное управление часто используют для работы с понижающими трансформаторами с низкоомной нагрузкой во вторичной обмотке.

#### **НАСТРОЙКА РАБОТЫ ОХЛАДИТЕЛЯ** ГЛАВА 2. РАЗДЕЛ 6

В этом разделе Вы можете выбрать закон регулирования для охладителя. Один выход в приборе может управлять нагревателем, второй – охладителем, а третий использоваться для аварийной сигнализации или таймера. При ПИД регулировании скорости нагрева и охлаждения следует сделать сопоставимыми с помощью параметра

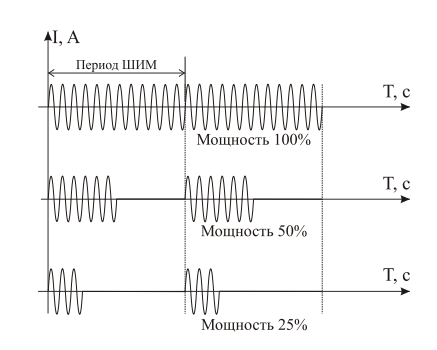

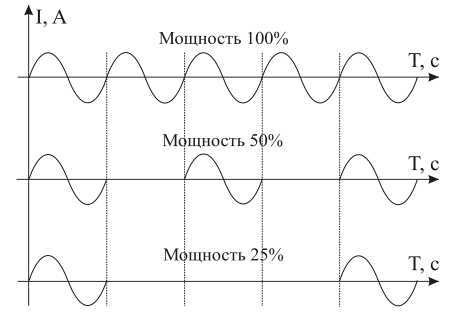

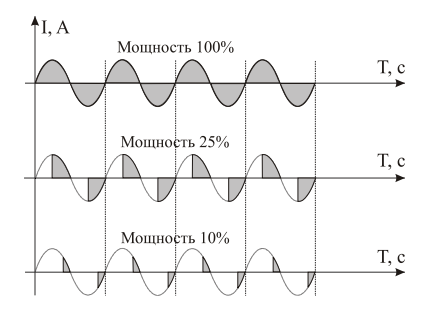

**CooL**

**2\_P6** 

г С Н. При ПИД законе мощность охладителя регулируется методом ШИМ. В таблице 10 представлено описание настройки работы нагревателя.

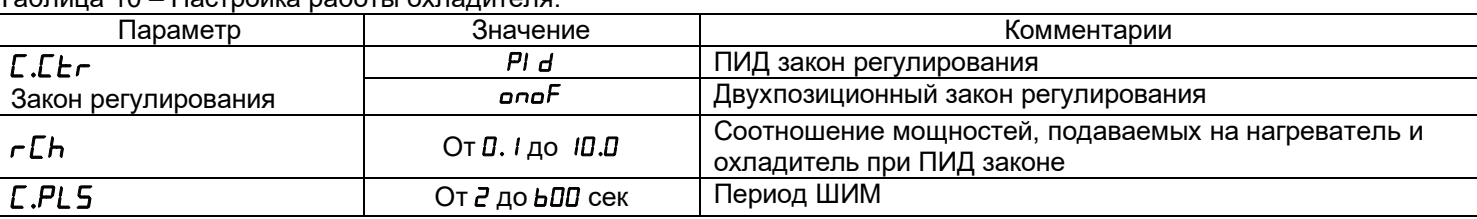

 $E$ E $\tau$ 

**SRF** 

Таблица 10 – Настройка работы охладителя

#### ВЫКЛЮЧЕНИЕ РЕГУЛИРОВАНИЯ

ГЛАВА 2. РАЗДЕЛ 7

Иногда бывает удобно выключить регулирование, не выключая прибор, и продолжать наблюдать за изменением температуры. Это можно сделать, не входя в режим настройки прибора. Присвойте параметру  $\mathcal{L}_{\texttt{c}}$  значение ЧЕ5. После этого, в основном режиме работы в разделе 5EL появится параметр [LrL, с помощью которого можно включать и выключать регулирование.

В таблице 11 представлено описание выключения регулирования.

Таблица 11 – Выключение регулирования.

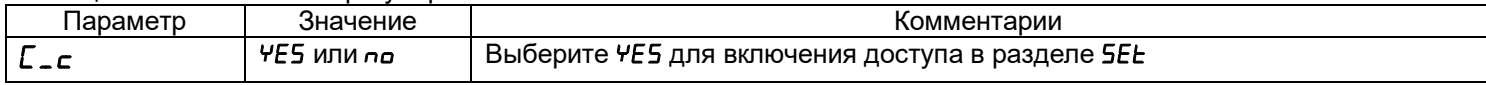

# ДЕЙСТВИЯ ПРИБОРА ПРИ ОБРЫВЕ ДАТЧИКА

ГЛАВА 2. РАЗДЕЛ 8

При обрыве термопары или термометра сопротивления и коротком замыкании термометра сопротивления, по умолчанию, прибор выключает нагреватель и включает охладитель. Иногда, для ответственных технологических процессов, разумно задать некоторую мощность на нагревателе, не допускающую остывания установки. В таблице 12 представлено описание настройки действий прибора при обрыве датчика.

Таблица 12 - Управление при обрыве датчика.

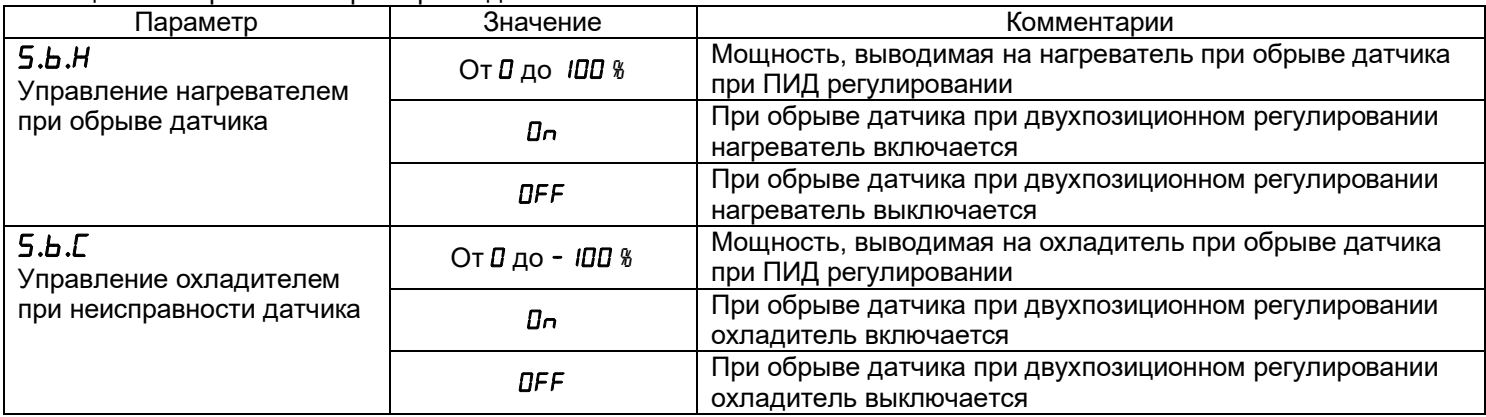

### **3.3 АВАРИЙНАЯ СИГНАЛИЗАЦИЯ**

#### **АВАРИЙНАЯ СИГНАЛИЗАЦИЯ**

ГЛАВА 3. РАЗДЕЛ 1

В этом разделе задаётся тип аварии, который будет установлен на аварийный выход. Выбрать выход, используемый для аварийной сигнализации, следует в Главе 1, Разделе 2. В таблице 13 представлено описание настройки аварийной сигнализации.

Таблица 13 – Аварийная сигнализация.

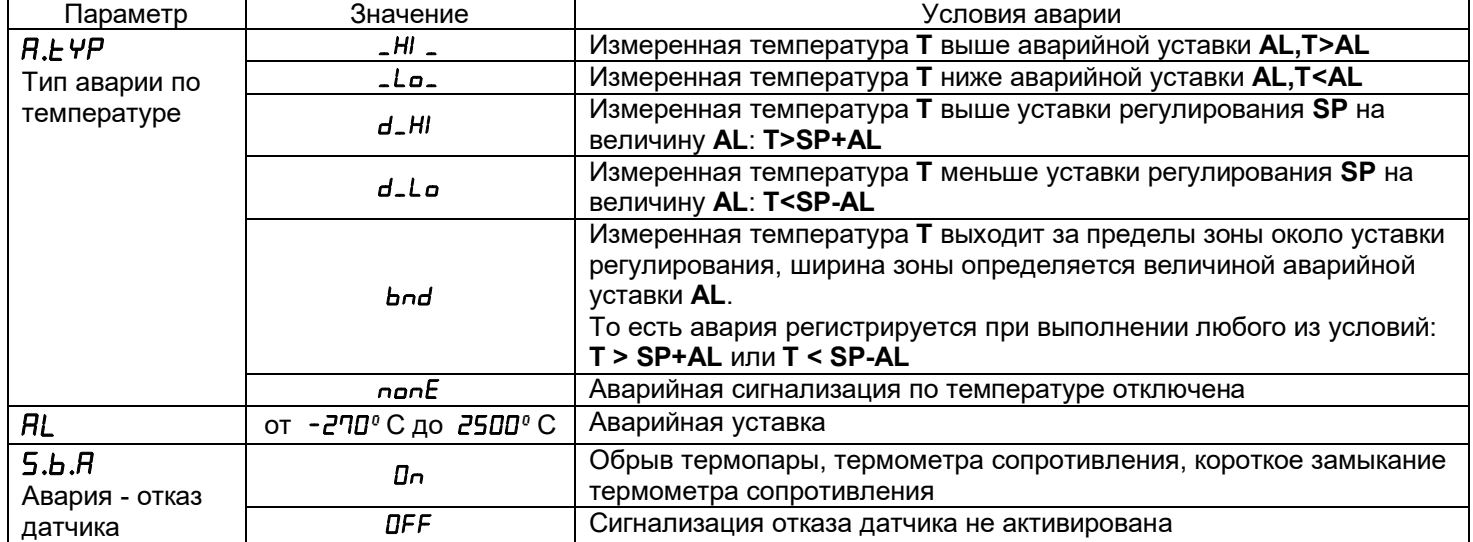

Одиночный индикатор «Авария» на передней панели загорается при выполнении аварийных условий независимо от выбора аварийного выхода.

Одновременно можно выбрать два типа аварии – один по температуре, второй по неисправности датчика. Аварийная сигнализация появится при любом из этих событий.

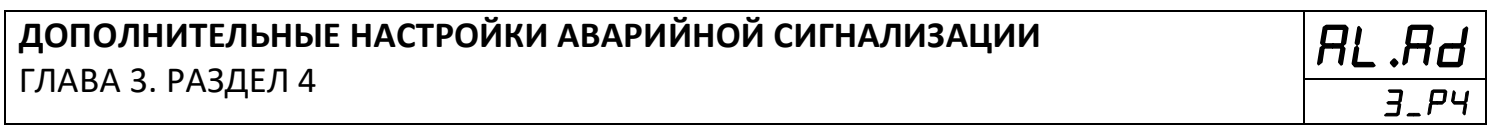

Для того чтобы из-за случайных ошибок измерения, вызванных, например, электромагнитными помехами, не включился аварийный выход, можно включить задержку. Аварийный выход включится, если условие аварии выполняется в течение заданного времени.

Блокировка аварии действует при первом включении прибора, когда температура может сразу оказаться в аварийной зоне. Аварийный выход включится при повторном попадании в зону аварии.

В таблице 14 представлено описание дополнительных настроек аварийной сигнализации.

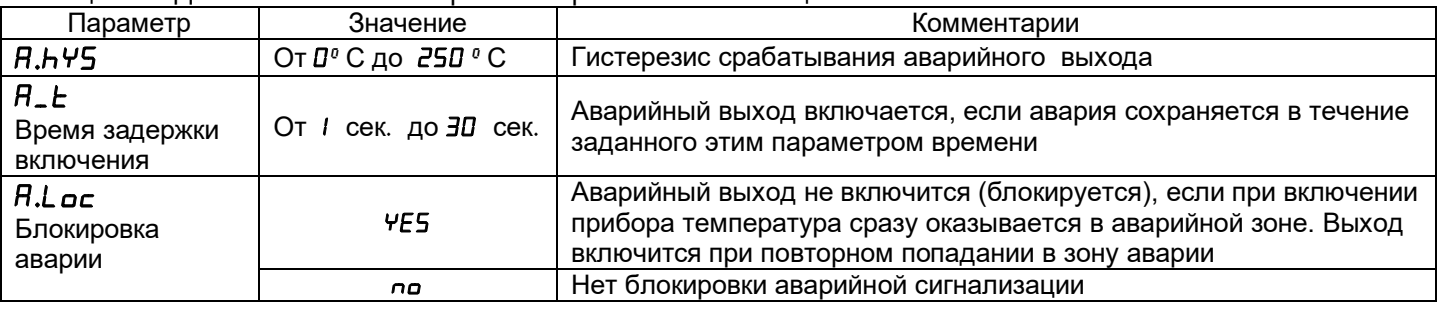

Таблица 14 – Дополнительные настройки аварийной сигнализации

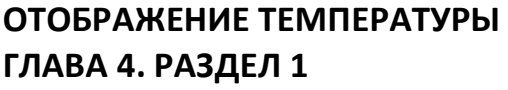

В этом разделе Вы можете выбрать разрешение отображения измеренной температуры и уставки регулирования на индикаторах прибора.

Выбор разрешения влияет только на отображение измеренной температуры. Внутреннее разрешение аналого-цифрового преобразования всегда высокое.

В таблице 15 представлена настройка отображения температуры.

Таблица 15 - Отображение температуры.

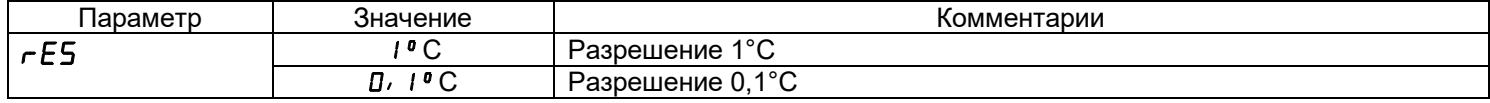

# **МАСШТАБИРУЕМАЯ ИНДИКАЦИЯ ГЛАВА 4. РАЗДЕЛ 2**

В таблице 16 представлено описание группы параметров настройки прибора при использовании датчика с токовым выходом (4 – 20) мА. Таблица 16 – Настройка датчика с токовым выходом 4-20 мА.

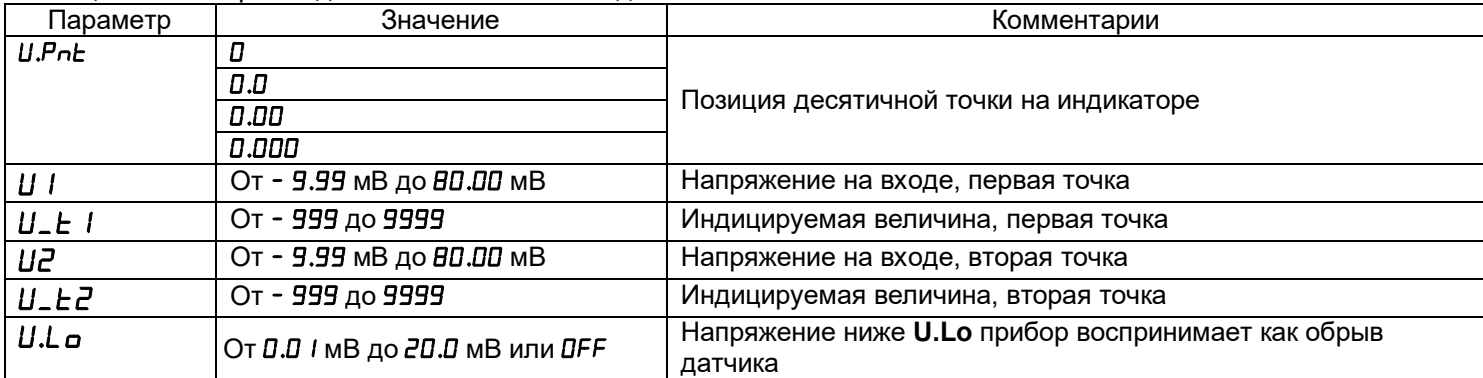

При подключении датчиков с выходом по току или по напряжению прибор может пересчитать значение напряжения на входе в значение измеряемой величины. Пересчёт (масштабирование) производится по линейной зависимости. Линия задаётся двумя точками.

Датчики с унифицированным токовым выходом 4...20 мА подключаются к входу прибора через шунт 2Ом.

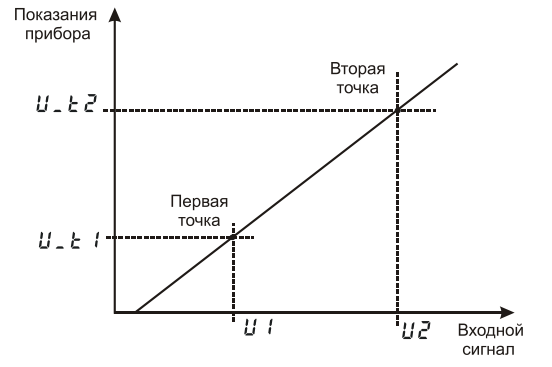

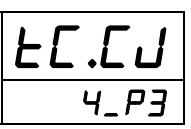

В таблице 17 представлена настройка компенсации температуры холодного спая термопары.

Параметр Значение Комментарии **C.J.C.**  Компенсация температуры холодного спая **Auto** Автоматическая компенсация **HAnd** Ручная установка температуры холодного спая **OFF** Компенсация температуры холодного спая выключена **t.C.J. 0°…100 °**СТемпература холодных спаев при ручной установке

Таблица 17 – Компенсация температуры холодного спая.

При измерении температуры с помощью термопары прибор автоматически учитывает температуру холодного спая. Компенсацию температуры холодного спая необходимо отключить на время проведения метрологической поверки. При этом температура холодного спая термопары принимается за 0°С.

В некоторых случаях значение температуры холодных спаев требуется задавать вручную, например, когда холодные спаи помещены в среду с известной температурой. Это может быть тающий лед (0°С) или колодка холодных спаев, температура которой контролируется. В этом случае следует выбрать режим ручной установки и задать температуру холодных спаев.

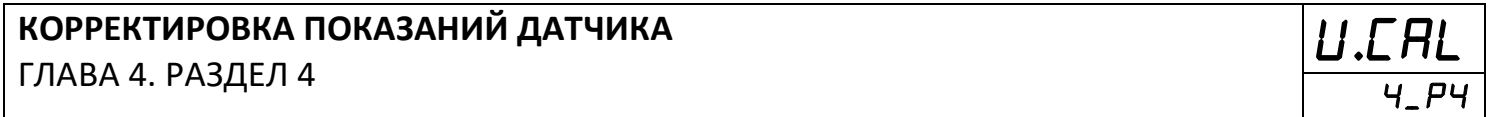

#### В таблице 18 представлена настройка корректировки показаний датчика

Таблица 18 –Корректировка показаний датчика..

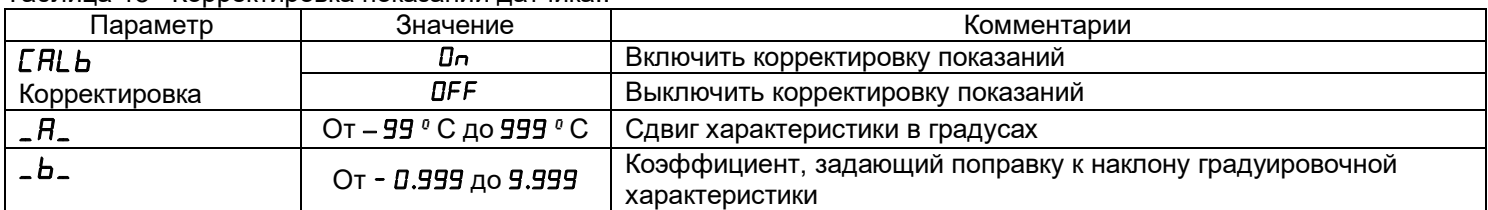

Функция введения поправки к измерениям. Например, по техническим причинам датчик температуры не может быть установлен в заданной точке, а предварительные измерения показали, что в той точке, где датчик установлен, температура отличается на 50°С. Эта функция позволяет вводить поправку вида: *Т = Тизм + bТизм+A,* где *Т* индицируемая температура, *Тизм* - измеренная прибором температура, **A** *–* сдвиг характеристики в градусах, **b**- коэффициент, задающий поправку к наклону градуировочной характеристики (например, **b**=0,002 соответствует поправке в 2 градуса на каждые 1000 градусов измеренной температуры).

Прибор оснащен цифровым фильтром для уменьшения ошибок измерения, вызванных индустриальными помехами. Фильтр усредняет измеренные значения в течение задаваемого времени фильтрации. Нужно учитывать, что фильтрация снижает скорость отклика прибора на изменение температуры.

В таблице 19 представлена настройка цифрового фильтра.

Таблица 19 - Цифровой фильтр.

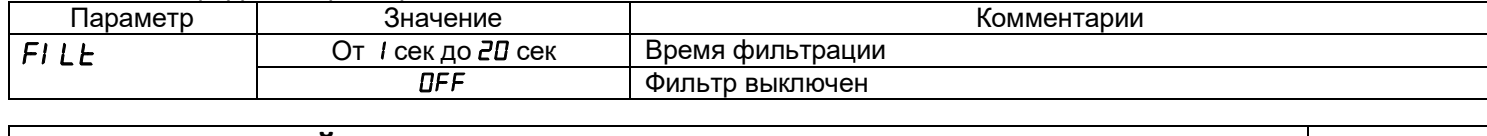

#### РЕЖИМ ПОДСТРОЙКИГО

ГЛАВА 4. РАЗДЕЛ 6

Этот режим нужен в том случае, если Вы подключили термометр сопротивления и не знаете его сопротивление при 0°С. Поместите термометр сопротивления в среду, температура которой измеряется термометром. На верхнем индикаторе прибора отображается измеренная температура, на нижнем - значение сопротивления при 0°С. Изменяя кнопками л и у значение сопротивления, добейтесь правильных показаний температуры совпадающих с термометром.

#### 3.5 РУЧНОЕ УПРАВЛЕНИЕ МОШНОСТЬЮ

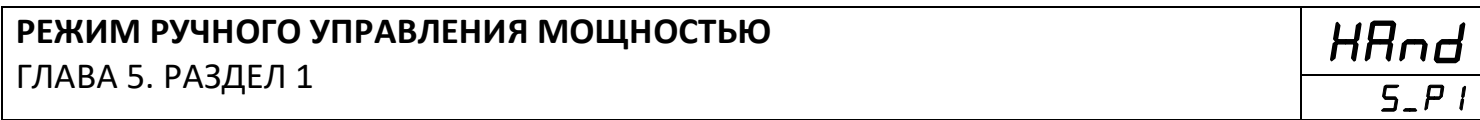

Присвойте параметру  $E \rightarrow \epsilon \rightarrow \epsilon$  значение Н $\vec{d}$  – ручное управление и нажмите  $\vec{d}$ .

В этом режиме на верхнем индикаторе отображается измеренная температура, а на нижнем - мощность в процентах (если ранее был установлен ПИД закон регулирования) или Оп или ОГЕ при двухпозиционном регулировании. Требуемое значение мощности устанавливается кнопками л и у. Для возврата в режим автоматического регулирования одновременно нажмите кнопки □ и Ξ.

Примечание: Если значение уставки меньше измеренного значения, то мощность не выводится

#### 3.6 ИНДИКАЦИЯ

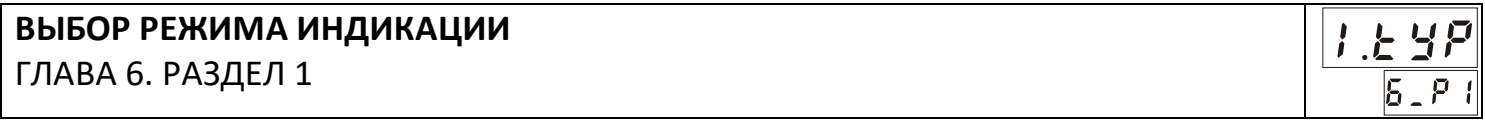

На индикаторы прибора могут выводиться следующие величины: измеренная температура, уставка регулирования, невязка регулирования (разность текущей температуры и уставки), мощность. Обычный режим индикации - измеренная температура и уставка регулирования.

При настройке ПИД регулятора бывает полезно наблюдать на индикаторах невязку регулирования и мощность. После выключения прибор всегда возвращается в обычный режим индикации.

В таблице 20 представлен выбор режима индикации.

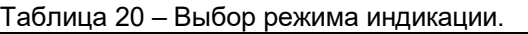

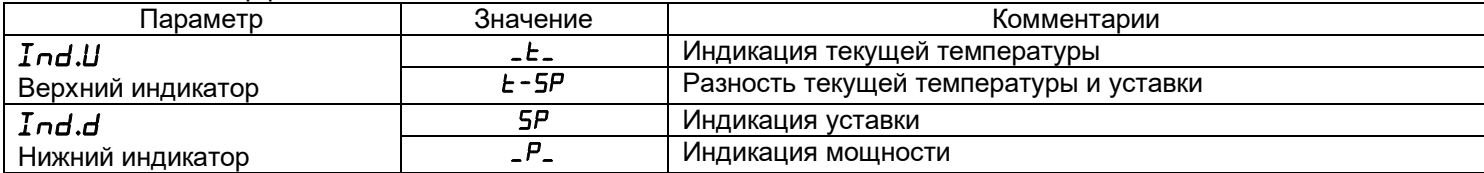

## **НАСТРОЙКА ОДИНОЧНЫХ ИНДИКАТОРОВ НАГРЕВА И ОХЛАЖДЕНИЯ** ГЛАВА 6. РАЗДЕЛ 2

**LEd 6\_P2** 

Выберите наиболее удобный режим работы одиночных индикаторов.

В таблице 21 представлена настройка одиночных индикаторов нагрева и

охлаждения.

Таблица 21 – Настройка одиночных индикаторов нагрева и охлаждения.

| ∏араметр | Значение | Комментарии                                                            |
|----------|----------|------------------------------------------------------------------------|
| L.ctr    | P.out    | Индикатор отображает состояние выхода прибора: горит, когда выход      |
|          |          | включен и не горит, когда выключен                                     |
|          | onot     | Индикатор горит непрерывно при мощности, отличной от 0% и не горит при |
|          |          | нулевой мошности                                                       |
|          | OFF.     | Индикаторы «нагрев» и «охлаждение» выключены                           |

#### **3.7 ТАЙМЕР**

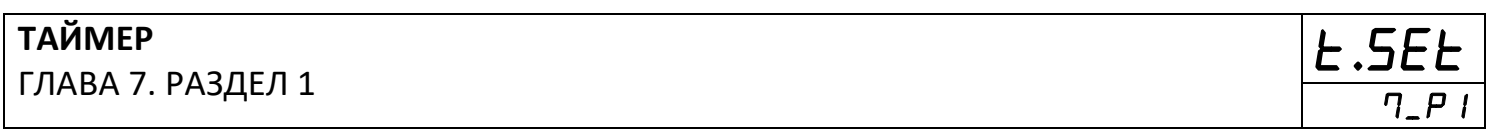

#### В таблице 22 представлена настройка параметров таймера.

Таблица 22 – Настройка таймера.

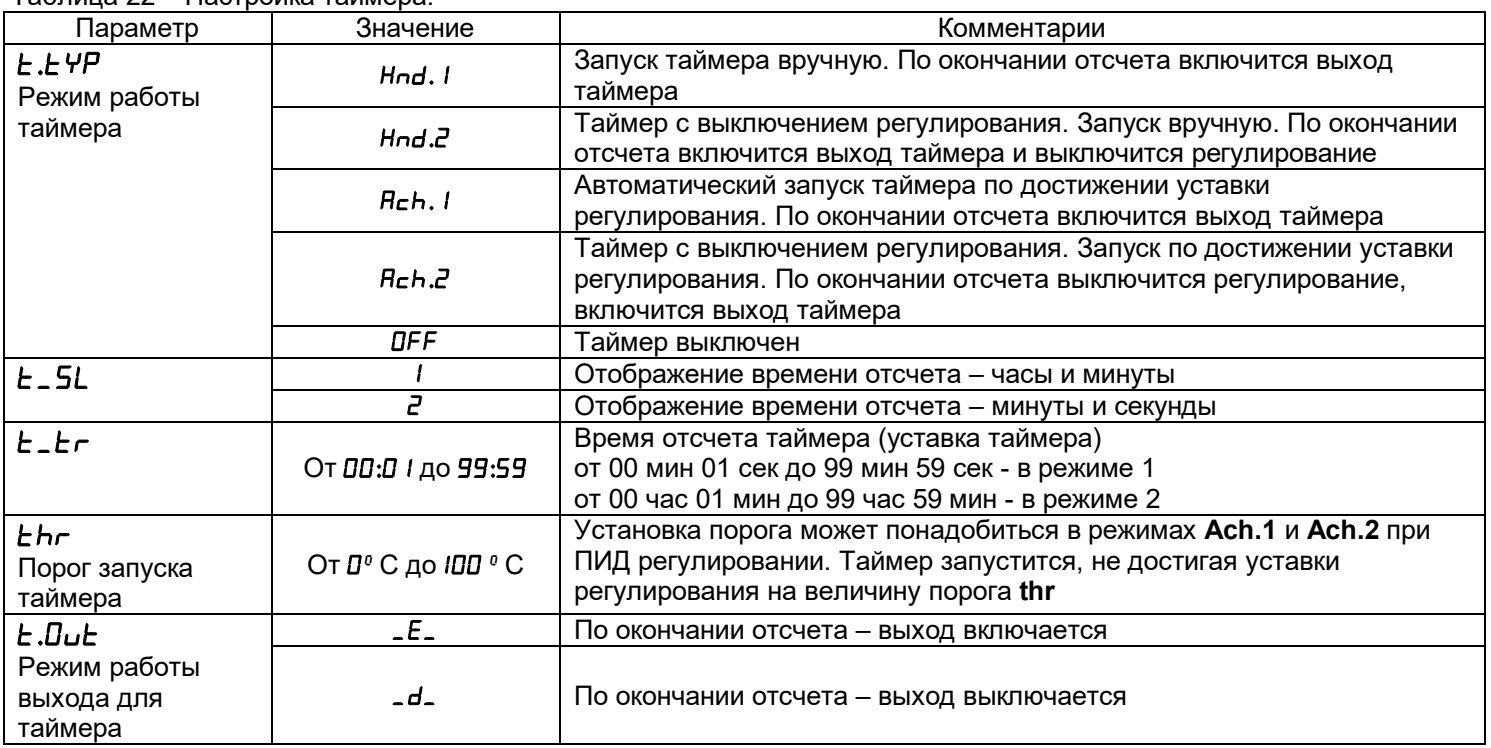

#### **Как работать с таймером**

В разделе «Таймер» выберите режим работы таймера и настройте остальные параметры. Вернитесь в основной режим работы. В основном режиме работы появится раздел **Set**, в котором устанавливается время таймера.

#### **Запуск таймера вручную**

В основном режиме работы, нажмите кнопку **Ξ** для того, чтобы запустить таймер. Загорится одиночный индикатор «Таймер». На нижнем индикаторе вместо уставки появится текущее время таймера, разделительная точка на нижнем индикаторе начнет мигать. Это значит, что таймер запущен, отсчет идет, по окончании отсчета времени сработает выбранный выход. Для того, чтобы выключить таймер и выход таймера, нажмите кнопку **Ξ**.

#### **Автоматический запуск таймера**

Нажмите кнопку **Ξ** для того, чтобы активировать таймер. Загорится одиночный индикатор «Таймер». На нижнем индикаторе вместо уставки появится время отсчёта таймера, но точка мигать не будет. Это значит, что таймер активирован, а отсчет начнется, когда температура достигнет уставки. По окончании отсчета времени сработает выбранный выход. Для того, чтобы выключить таймер и выход таймера, нажмите кнопку **Ξ**.

#### **Вид прибора с включенным таймером**

Обратите внимание, если Вы включили таймер, назначение индикаторов изменится.

**TROMOART** 

 $\circ$ 1  $\circ$  2  $\circ$ 3

188

#### **Как изменить время отсчёта таймера**

Кратковременно нажмите и отпустите кнопку  $\Box$ . Вы попадете в раздел Set.

Задайте значение параметра **t\_tr** – время отсчета таймера. Нажмите □ и **Ξ** для того, чтобы вернуться в основной режим работы.

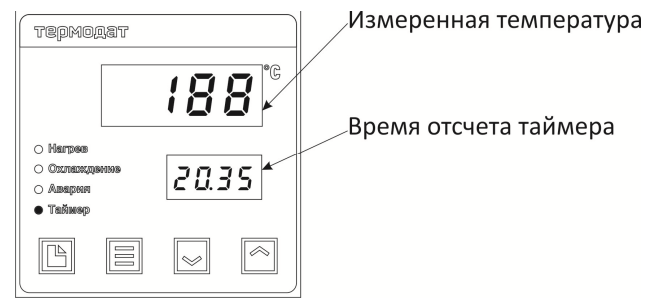

Время отсчета таймера

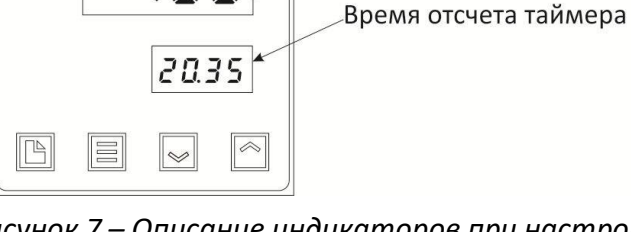

*Рисунок 6 – Описание индикаторов при настройке таймера Термодат-10К7-А*

*Рисунок 7 – Описание индикаторов при настройке таймера Термодат-10К7-М*

Измеренная температура

#### **Как менять уставку в приборе с включенным таймером**

Нажмите кнопку  $\wedge$  или  $\vee$ , на нижнем индикаторе вместо времени отсчёта таймера появится уставка температуры. Измените ее и нажмите □ и **Ξ** для того, чтобы вернуться в основной режим работы.

*Внимание! Режимы Ach 2 и Hnd 2 - При выборе режимов Ach2 и Hnd2, по завершении работы таймера регулирование выключится. На нижнем индикаторе, вместо уставки, загорится OFF. Включить регулирование снова можно, нажав 2 раза кнопку Ξ или задав параметру Ctrl в разделе Set значение On.*

#### **3.8 ИНТЕРФЕЙС (ОПЦИЯ)**

#### **ИНТЕРФЕЙС**

ГЛАВА 15. РАЗДЕЛ 1

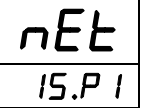

**rSt**

**20.P1** 

Скорость обмена информацией по RS485приводится в килобитах в секунду, т.е. «9.6»=9600 бит/сек и т.п. Максимальная скорость 115200 бит/сек.

В таблице 23 представлена настройка параметров интерфейса.

Таблица 23 – Настройка интерфейса.

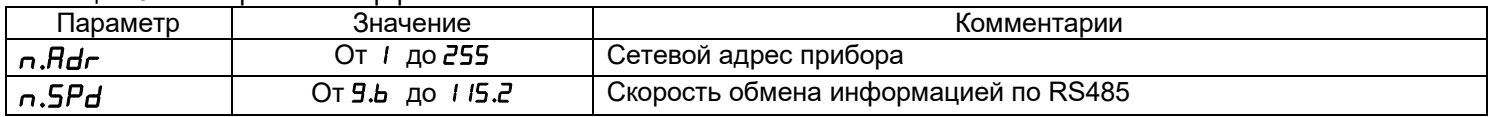

#### **3.9ЗАВОДСКИЕ НАСТРОЙКИ ПРИБОРА**

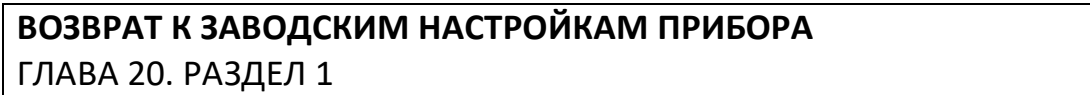

В таблице 24 представлено описание возврата к заводским настройкам.

Таблица 24 – Возврат к заводским настройкам.

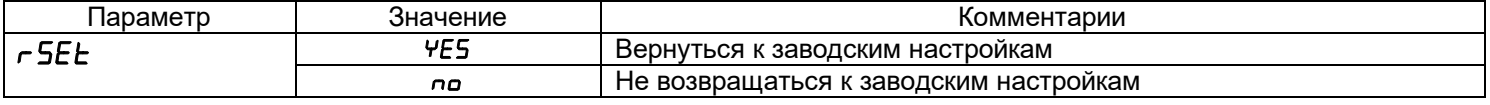

#### **3.10 РЕЛЕЙНО-СИМИСТОРНЫЙ ВЫХОД**

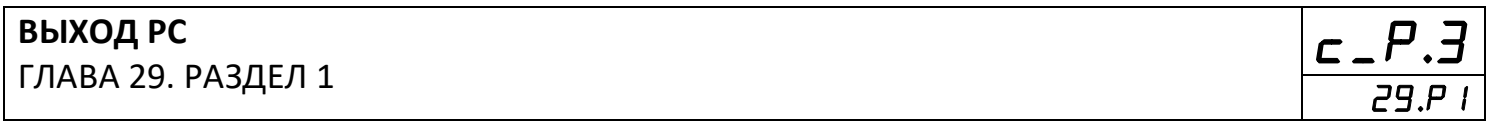

Важно помнить, что конфигурацию Выхода РС – симистор или реле-симистор – следует использовать только для управления переменным током.

В таблице 25 представлена настройка релейно – симисторного выхода.

Таблица 25 – Настройка релейно – симисторного выхода.

| Параметр                                                          | Значение | Комментарии                                                                                                    |
|-------------------------------------------------------------------|----------|----------------------------------------------------------------------------------------------------|
| $D_{\boldsymbol{\omega}}$ .3.F<br>Режим работы<br>третьего выхода | $E - P$  | Выход работает как релейно-симисторный: во избежание искры на<br>контактах реле сначала открывается симистор, а затем замыкаются<br>контакты реле. При размыкании сначала размыкаются контакты реле, а<br>затем закрывается симистор |
|                                                                   |          | Выход работает как релейный                                                                                                    |
|                                                                   |          | Выход работает как симисторный                                                                                                    |

#### **3.11 РАЗДЕЛ SEt**

Этот раздел доступен в основном режиме, если прибор работает с таймером или разрешено ручное включение и выключение регулирования (глава 2 раздел 7). Для входа в раздел  $5P$  кратковременно нажмите и отпустите кнопку  $\Box$ .

Доступные в этом разделе параметры: **t\_tr** – уставка времени обратного отсчёта таймера,  $\mathsf{E}\mathsf{L}\mathsf{L}$  - включение и выключение регулирования. Если выключить этот параметр, нагреватель или охладитель будут выключены, а измерения продолжатся.

#### **3.12ОГРАНИЧЕНИЕ ДОСТУПА К ПАРАМЕТРАМ НАСТРОЙКИ**

В основном режиме работы, нажмите и удерживайте кнопку **Ξ** в течение 10 секунд. На индикаторе появится надпись **AccS** ( **Access** - доступ). Выберите один из трех вариантов с помощью кнопок  $\wedge$  или  $\vee$  нажмите  $\Xi$ :

**AccS** = **0** Запрещены любые изменения, в том числе изменение уставки.

**AccS**=**1** Разрешено изменение уставки регулирования, времени таймера и включение/выключение регулирования.

**AccS**=**2** Доступ не ограничен.

#### **4 УСТАНОВКА И ПОДКЛЮЧЕНИЕ ПРИБОРА 4.1 МОНТАЖ ПРИБОРА**

Прибор предназначен для щитового монтажа. Прибор крепится к щиту с помощью двух крепежных скоб, входящих в комплект поставки. Размеры выреза в щите для монтажа указаны в пункте 7.

Следует обратить внимание на рабочую температуру в шкафу, она не должна превышать плюс 50°С.

При подключении прибора к сети рекомендуем установить автоматический выключатель с током срабатывания 1 А.

#### **4.2 ПОДКЛЮЧЕНИЕ ДАТЧИКОВ ТЕМПЕРАТУРЫ**

Для обеспечения надежной работы прибора, следует обратить особое внимание на монтаж проводов от датчиков температуры:

-провода от датчиков температуры должны иметь хорошую электрическую изоляцию и ни в коем случае не допускать электрических утечек между проводами и на землю и, тем более, попадания фазы на вход прибора;

- провода от датчиков должны быть проложены на максимальном удалении от мощных силовых кабелей, во всяком случае, они не должны крепиться к силовым кабелям и не должны быть проложены в одном коробе с силовыми кабелями;

- провода от датчиков должны иметь минимально возможную длину.

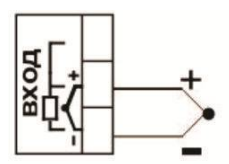

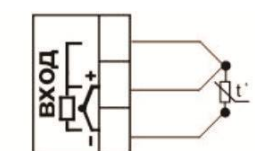

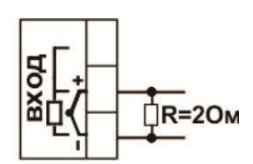

Термопара

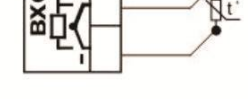

Термометр сопротивления

Потенциальный вход  $-10...80$  MB

Токовый вход 0...40мА

*Рисунок 8 – Схема подключения датчиков температуры*

#### **Подключение термопары**

Термопару следует подключать к прибору с помощью удлинительных термопарных проводов. Удлинительные термопарные провода должны быть изготовлены из тех же материалов, что и термопара. Например, одна жила из хромеля, вторая из алюмеля для термопары ХА. Подключать удлинительные провода к термопаре следует с учётом полярности (хромель к хромелю, алюмель к алюмелюдля ХА). Подключать термопару или

термопарные провода к прибору следует также с учётом полярности. Температура «холодных спаев» в приборе Термодат измеряется на клеммной колодке и автоматически учитывается при вычислении температуры.

Если у Вас возникли сомнения в правильности работы прибора или исправности термопары мы рекомендуем для проверки погрузить термопару в кипящую воду. Показания прибора не должны отличаться от 100 градусов более чем на 1…2 градуса.

Приборы Термодат имеют высокое входное сопротивление, поэтому сопротивление термопарных проводов и их длина не влияют на точность измерения. Однако, чем короче термопарные провода, тем меньше на них электрические наводки.

*Примечание: Во избежание использования неподходящих термопарных проводов или неправильного их подключения рекомендуем использовать термопары с неразъемными проводами нашего производства. Вы можете заказать термопару с любой длиной провода.*

#### **Подключение термометра сопротивления**

К прибору может быть подключен платиновый, медный или никелевый термометр сопротивления. Термометр сопротивления подключается по трехпроводной схеме. Все три провода должны находиться в одном кабеле. Провода должны быть медные, сечение не менее 0,5 мм<sup>2</sup> (допускается 0,35 мм<sup>2</sup> для коротких линий). Провода должны иметь одинаковую длину и сопротивление. Максимальное сопротивление каждого провода должно быть не более 20 Ом. При соблюдении этих условий сопротивление проводов автоматически учитывается и не влияет на точность измерения температуры.

#### **Подключение датчиков с токовым выходом**

Для подключения датчиков с токовым выходом 4…20 мА необходимо установить шунт 2 Ом. Рекомендуем использовать Шунт Ш2 нашего производства.

#### **4.3 ПОДКЛЮЧЕНИЕ ИСПОЛНИТЕЛЬНЫХ УСТРОЙСТВ**

Реле, установленное в приборе, может коммутировать нагрузку до 10А при ~ 230 В. Следует помнить, что ресурс работы контактов реле зависит от тока и типа нагрузки. Чем выше индуктивность нагрузки и чем выше ток, тем быстрее изнашиваются контакты реле.

Реле можно использовать для включения нагрузки с малой индуктивностью (ТЭН, лампа накаливания) мощностью до 2,3 кВт.

Для включения мощной нагрузки обычно используются электромагнитные пускатели. Пускателями следует управлять с помощью реле прибора. Не рекомендуем устанавливать вторичные реле между пускателем и реле прибора. Индуктивность катушки промежуточных реле велика, эти реле разрушают контакты реле прибора значительно быстрее, чем пускатели.

К транзисторному выходу прибора подключаются силовые блоки типа СБ или МБТ. Тиристорные блоки рассчитаны на токи от 10 до 1000 А для коммутации однофазной или трёхфазной нагрузки. Коммутация тиристоров происходит в нуле. Режим управления мощностью задаётся прибором (а не блоком). Блоки могут работать в режиме равномерно распределённых рабочих сетевых периодов или в широтно-импульсном режиме.

Для трёхфазных нагрузок необходимо использовать блоки типа СБ3Ф или МБТ3Ф.

Релейно - симисторный выход представляет собой комбинацию двух выходов – реле и симистор. Может работать в трех режимах – реле, симистор и реле - симистор.

В режиме работы «**Реле**» выход работает, как обычный релейный выход.

В режиме работы «**Симистор**» выход может коммутировать нагрузку до 1А при ~ 230 В. Данный режим работы выхода можно использовать для подключения мощного симистора или пары тиристоров. Открытие и закрытие симистора происходит в нуле. Данный режим работы можно применять только для коммутации нагрузки на переменном токе.

В режиме работы «**Реле - симистор**» выход работает в комбинированном режиме. При включении выхода сначала замыкается симистор, а затем через 20 мс замыкается реле. При отключении выхода последовательность обратная – сначала размыкается реле, а через 20 мс размыкается симистор. Открытие и закрытие симистора происходит в нуле. Данный режим работы позволяет исключить искрообразование на контактах реле и значительно продлить срок службы выхода. Данный режим работы можно применять только для коммутации нагрузки на переменном токе. Режим подходит для управления электромагнитными пускателями и других нагрузок с большой индуктивностью.

На рисунках 9, 10 и 11 представлены схемы подключения исполнительных устройств Более подробная информация по выходам приборов «Термрдат» представлена в статье «Исполнительные выходы» приборов «Термодат» на сайте http://www.termodat.ru/information/articles/vihoditermodat/

> Выход «Р» Релейный выход  $-10A, -230B$

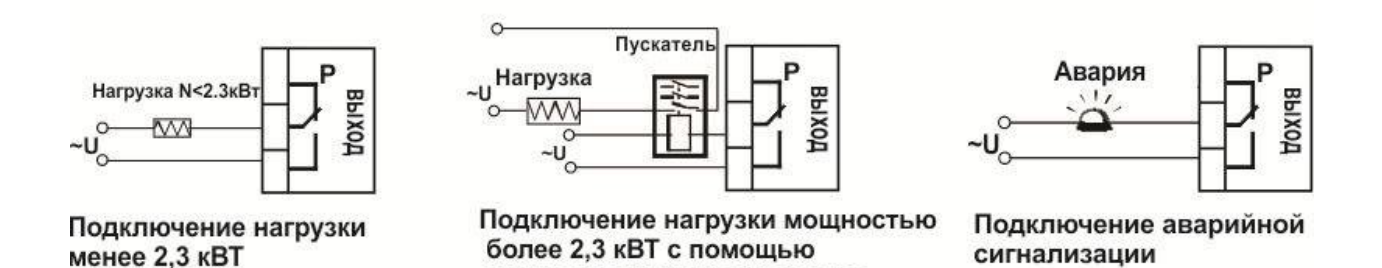

*Рисунок 9 – Схемы подключения релейных выходов.*

электромагнитного пускателя

#### Выход «Т»

#### Транзисторный выход. Предназначен для управления блоками типа СБ, МБТ. U=15B(12-20B, не сбалансированное). Імакс.=30мА

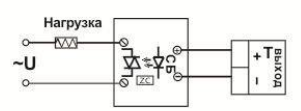

Управление однофазной нагрузкой

с помощью блока СБ

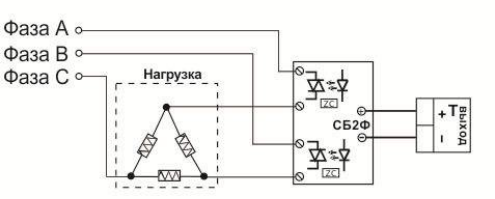

Нагрузка

 $\overline{M}$ 

 $\overline{\mathbb{W}}$ 

Использование двухфазных силовых блоков для управления трехфазной нагрузкой. Схема подключения «Треугольник»

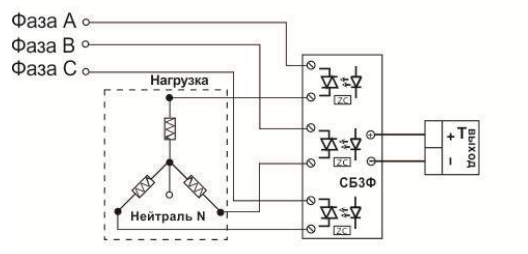

Управление трехфазной нагрузкой с помощью силовых блоков. Схема подключения «Звезда с нейтралью» Подключение трехфазной нагрузки в шестипроводной схеме

卒本

卒≉추

卒\*本

C<sub>53</sub>

*Рисунок 10 – Схемы подключения транзисторного выхода*

Фаза А о-

Фаза В с-

Фаза С о

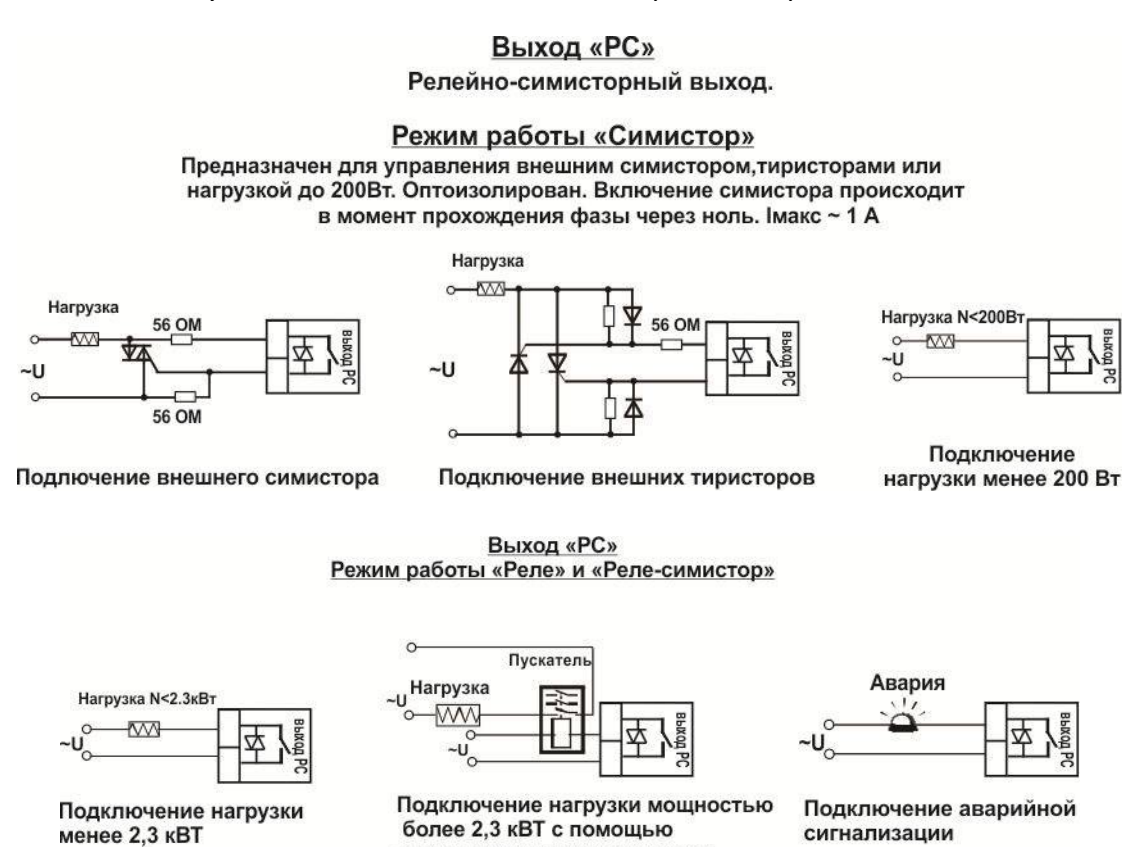

*Рисунок 11 – Схемы подключения релейно - симисторного выхода*

электромагнитного пускателя

#### **4.4 ТИПОВЫЕСХЕМЫ ПОДКЛЮЧЕНИЯ ПРИБОРА**

На рисунках 12 и 13 представлены схемы подключения прибора.

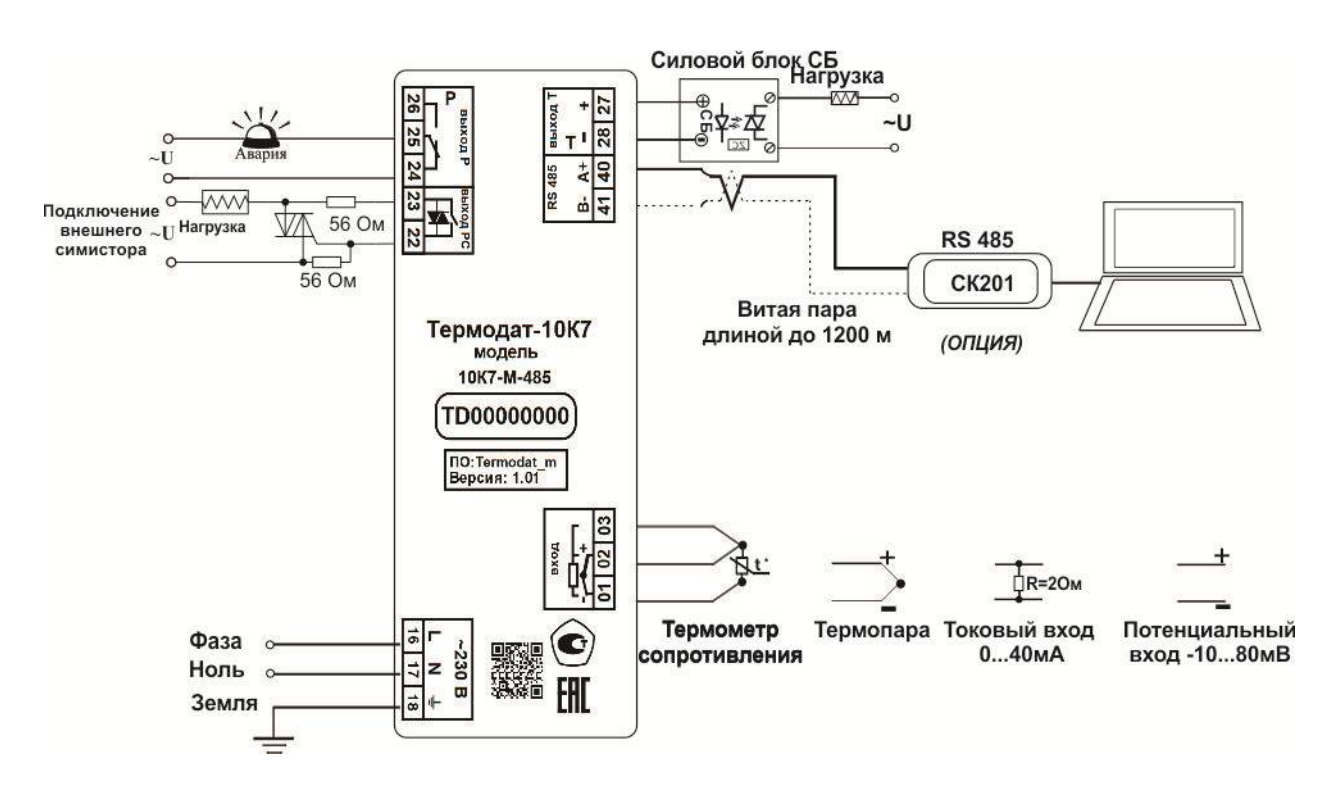

*Рисунок 12 – Схема подключения прибора Термодат-10К7-М*

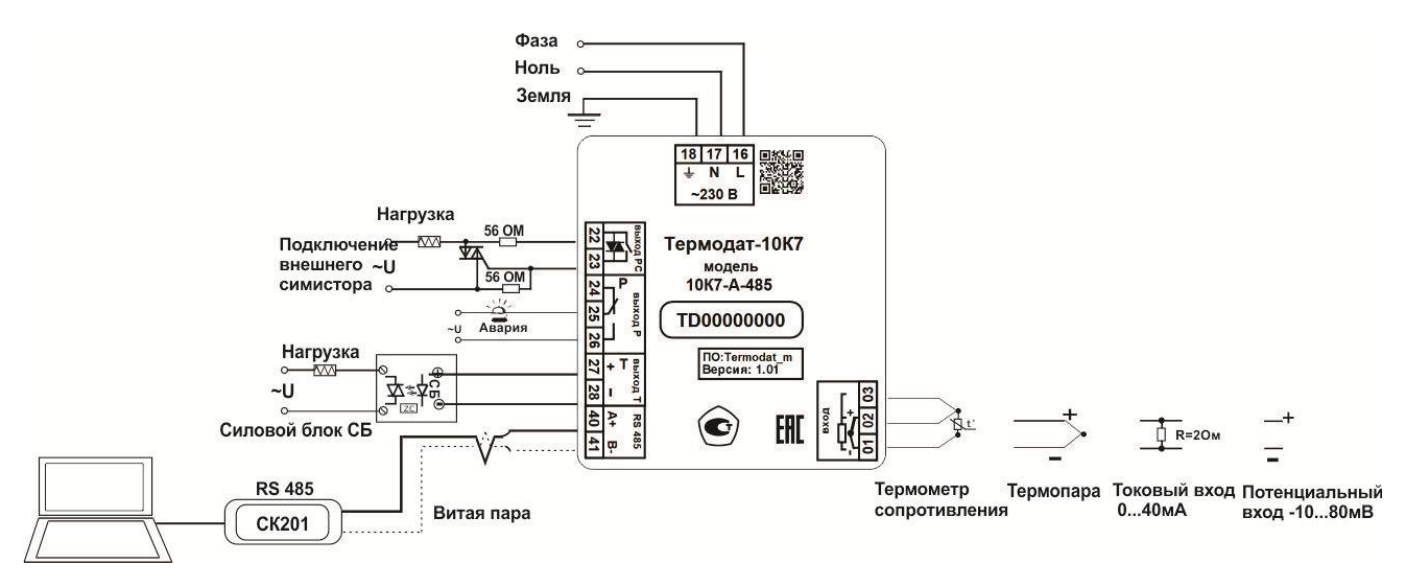

*Рисунок 13 – Схема подключения прибора Термодат-10К7-А*

#### **5 МЕРЫ БЕЗОПАСНОСТИ**

При подготовке прибора к использованию должны быть соблюдены следующие требования:

- место установки прибора должно обеспечивать удобные условия для монтажа, обслуживания и демонтажа;

- любые подключения к прибору следует производить при отключенном питании сети;

- необходимые линии связи следует подсоединять к клеммам прибора согласно схеме подключения;

- при эксплуатации прибора должны быть соблюдены "Правила технической эксплуатации электроустановок потребителей и правила техники безопасности при эксплуатации электроустановок потребителей"

- контактные колодки должны быть защищены от случайных прикосновений к ним во время работы. Контакт  $\textcircled{4}$  на задней стенке прибора должен быть заземлен.

#### **6 УСЛОВИЯ ХРАНЕНИЯ, ТРАНСПОРТИРОВАНИЯ И УТИЛИЗАЦИИ**

Прибор в упаковочной таре должен храниться в закрытых помещениях при температуре от минус 50 до плюс 50°С и значениях относительной влажности не более 80% при 27°С.

Прибор может транспортироваться всеми видами крытого наземного транспорта без ограничения расстояний и скорости движения.

Прибор не содержит вредных веществ, драгоценных металлов и иных веществ, требующих специальных мер по утилизации.

#### **7 ГАБАРИТНЫЕ РАЗМЕРЫ ПРИБОРА**

На рисунках 14 и 15 представлены габаритные размеры прибора.

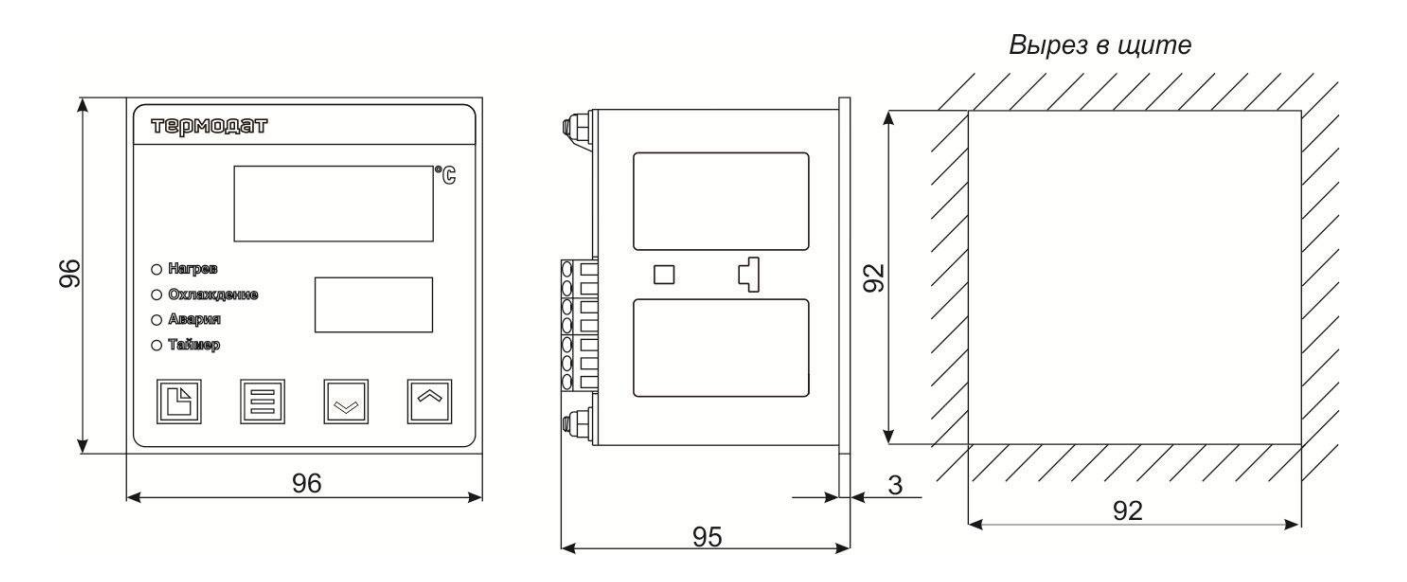

*Рисунок 14 – Габаритные размеры прибора Термодат-10К7-А*

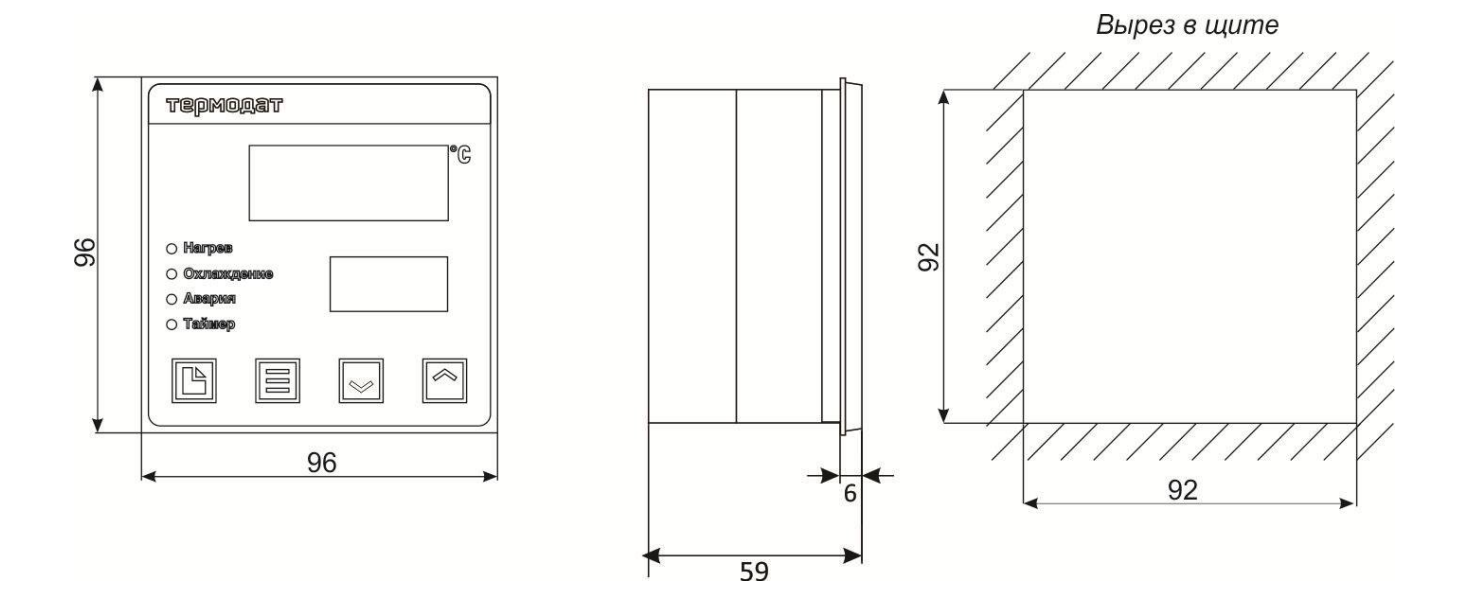

*Рисунок 15 – Габаритные размеры прибора Термодат-10К7-М*

#### **8КОНТАКТНАЯ ИНФОРМАЦИЯ**

### **Приборостроительное предприятие «Системы контроля»**

Россия, 614031, г. Пермь, ул. Докучаева, 31А многоканальный телефон, факс: (342) 213-99-49 http://www.termodat.ruE-mail: mail@termodat.ru